## Sun Fire™ 3800 - 6800 Quick Reference Guide

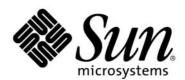

Sun Microsystems, Ltd Citygate, Cross Street Sale Manchester M33 7JF, UK

Brian Jackson, July 2005

Copyright 2005 Sun Microsystems, Inc., 901 San Antonio Road, Palo Alto, California 94303, U.S.A. All rights reserved.

This product or document is protected by copyright and distributed under licenses restricting its use, copying, distribution, and decompilation. No part of this product or document may be reproduced in any form by any means without prior written authorization of Sun and its licensors, if any.

Third-party software, including font technology, is copyrighted and licensed from Sun suppliers.

Sun, Sun Microsystems, the Sun Logo, Sun Fire, and UltraSPARC III are trademarks or registered trademarks of Sun Microsystems, Inc. in the U.S. and other countries.

All SPARC trademarks are used under license and are trademarks or registered trademarks of SPARC International, Inc. in the U.S. and other countries. Products bearing SPARC trademarks are based upon an architecture developed by Sun Microsystems, Inc.

UNIX is a registered trademark in the U.S. and other countries, exclusively licensed through X/Open Company, Ltd.

The OPEN LOOK and Sun Graphical User Interface was developed by Sun Microsystems, Inc. for its users and licensees. Sun acknowledges the pioneering efforts of Xerox in researching and developing the concept of visual or graphical user interfaces for the computer industry. Sun holds a non-exclusive license from Xerox to the Xerox Graphical User Interface, which license also covers Sun's licensees who implement OPEN LOOK GUIs and otherwise comply with Sun's written license agreements.

U.S. Government approval might be required when exporting the product.

RESTRICTED RIGHTS: Use, duplication, or disclosure by the U.S. Government is subject to restrictions of FAR 52.227-14(g)(2)(6/87) and FAR 52.227-19(6/87), or DFAR 252.227-7015 (b)(6/95) and DFAR 227.7202-3(a).

DOCUMENTATION IS PROVIDED "AS IS" AND ALL EXPRESS OR IMPLIED CONDITIONS, REPRESENTATIONS, AND WARRANTIES, INCLUDING ANY IMPLIED WARRANTY OF MERCHANTABILITY, FITNESS FOR A PARTICULAR PURPOSE OR NON-INFRINGEMENT, ARE DISCLAIMED, EXCEPT TO THE EXTENT THAT SUCH DISCLAIMERS ARE HELD TO BE LEGALLY INVALID.

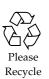

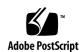

Copyright 2005 Sun Microsystems Inc., 901 San Antonio Road, Palo Alto, California 94303, Etats-Unis. Tous droits réservés.

Ce produit ou document est protégé par un copyright et distribué avec des licences qui en restreignent l'utilisation, la copie, la distribution, et la décompilation. Aucune partie de ce produit ou document ne peut être reproduite sous aucune forme, par quelque moyen que ce soit, sans l'autorisation préalable et écrite de Sun et de ses bailleurs de licence, s'il y en a.

Le logiciel détenu par des tiers, et qui comprend la technologie relative aux polices de caractères, est protégé par un copyright et licencié par des fournisseurs de Sun.

Sun, Sun Microsystems, le logo Sun, Sun Fire, et UltraSPARC III sont des marques de fabrique ou des marques déposées de Sun Microsystems, Inc. aux Etats-Unis et dans d'autres pays.

Toutes les marques SPARC sont utilisées sous licence sont des marques de fabrique ou des marques déposées de SPARC International, Inc. aux Etats-Unis et dans d'autres pays. Les produits portant les marques SPARC sont basés sur une architecture développée par Sun Microsystems, Inc.

UNIX est une marques déposée aux Etats-Unis et dans d'autres pays et licenciée exclusivement par X/Open Company, Ltd.

L'interfaces d'utilisation graphique OPEN LOOK et  $Sun^{TM}$  a été développée par Sun Microsystems, Inc. pour ses utilisateurs et licenciés. Sun reconnaît les efforts de pionniers de Xerox pour larecherche et le développement du concept des interfaces d'utilisation visuelle ou graphique pour l'industrie de l'informatique. Sun détient une licence non exclusive de Xerox sur l'interface d'utilisation graphique Xerox, cette licence couvrant également les licenciés de Sun qui mettent en place l'interface d'utilisation graphique OPEN LOOK et qui en outre se conforment aux licences écrites de Sun.

L'accord du gouvernement américain est requis avant l'exportation du produit.

LA DOCUMENTATION EST FOURNIE "EN L'ETAT" ET TOUTES AUTRES CONDITIONS, DECLARATIONS ET GARANTIES EXPRESSES OU TACITES SONT FORMELLEMENT EXCLUES, DANS LA MESURE AUTORISEE PAR LA LOI APPLICABLE, Y COMPRIS NOTAMMENT TOUTE GARANTIE IMPLICITE RELATIVE A LA QUALITE MARCHANDE, A L'APTITUDE A UNE UTILISATION PARTICULIERE OU A L'ABSENCE DE CONTREFAÇON.

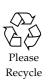

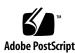

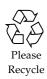

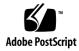

# **Table of Contents**

| Additional Resources                          | 9  |
|-----------------------------------------------|----|
| Sun Fire 3800, 4800, 4810, and 6800 Platforms | 10 |
| Sun Fire 3800                                 |    |
| Sun Fire 4800                                 | 12 |
| Sun Fire 4810                                 |    |
| Sun Fire 6800                                 | 14 |
| Conceptual Overview                           | 15 |
| System Board ASICs                            | 16 |
| System Boards, Physical                       |    |
| CPU & Memory Configuration                    |    |
| System Boards summary                         |    |
| I/O Board ASICs                               | 22 |
| PCI I/O Physical                              |    |
| cPCI I/O Physical                             |    |
| I/O Board Summary                             | 24 |
| Sun Fireplane Switch Boards                   | 25 |
| How it all bolts together                     |    |
| System Controller Boards                      |    |
| Nvram, nvci & SC flashproms                   | 28 |
| System Controller Clock Circuit               |    |
| 5.13.x firmware features                      | 30 |
| 5.14.x firmware features                      | 31 |
| 5.15.x firmware features                      | 32 |
| 5.16.x firmware features                      | 33 |
| 5.17.x firmware features                      | 34 |
| 5.18.x firmware features                      | 35 |
| Service Mode                                  | 36 |
| System Controller failover                    | 37 |
| Resetting the System Controller Board         | 38 |
| Maintenance Buses - I2C & FRU-ID              |    |
| ID Board                                      | 40 |
| Fan Trays and Blower Assemblies               | 41 |
| DC Power Distribution                         |    |

| DC Power Distribution, Sun Fire 6800                   | 43 |
|--------------------------------------------------------|----|
| System LEDs                                            | 44 |
| AC Power Distribution                                  | 45 |
| RTU/RTS Connectors & indicators                        |    |
| Installing the Administration Console                  | 47 |
| System Controller Interconnect Panel                   | 47 |
| Accessing the Platform Shell                           | 48 |
| Using the Serial Port                                  |    |
| Using the telnet Command                               |    |
| Using the ssh Command                                  |    |
| RSA & DSA Authentication                               |    |
| Regenerating SSH host keys using ssh-keygen            | 50 |
| Introducing Platform Management                        | 51 |
| Configuring The Platform                               | 53 |
| System Controller Configuration                        | 53 |
| Platform Configuration                                 |    |
| Managing Platform time-of-day (TOD)                    | 55 |
| Configuring an sntp server for the System Controllers  |    |
| setupplatform                                          |    |
| Rebooting the system controller                        |    |
| Setting up the loghost                                 |    |
| Edit syslog.conf on the admin workstation              |    |
| syslog Parsing Tools                                   |    |
| Powering On and Powering Off System Components         |    |
| Firmware Upgrades                                      |    |
| Do you need to flashupdate?                            |    |
| flashupdate                                            |    |
| ftp server setup                                       |    |
| Edit /etc/passwd & /etc/shadow                         |    |
| Run the shell script from the ftpd man page            |    |
| ftp server setup at Solaris 9                          | 65 |
| mkdir /export/ftp/pub and copy the patch into it       | 65 |
| flashupdate - Command Examples                         | 66 |
| Replacing an SC in a single SC configuration           |    |
| Replacing an SC in a dual SC platform (5.13.x & above) |    |
| Managing Shell Passwords                               |    |
| Overriding Shell Passwords                             |    |
| Environmental and Platform Monitoring                  |    |
| Segments and Domains                                   |    |
| Definitions of Segments and Domains                    |    |
| Segments (also known as Partitions)                    |    |
| Domains                                                |    |
| Domain IDs                                             |    |
| Segmenting the Platform                                |    |
| Recommendation                                         |    |
| Enabling Dual-Partition Mode                           |    |
| ()                                                     |    |

| Assigning boards to Domains                        | 81 |
|----------------------------------------------------|----|
| Setupdomain                                        | 83 |
| Showdomain                                         | 84 |
| Domain Access Control List (ACL)                   | 85 |
| Configuring ACLs                                   | 85 |
| Viewing ACLs                                       |    |
| Backup and Restore a System Controller             | 86 |
| Úpdating SC MAČ addresses                          |    |
| dumpconfig command                                 |    |
| restoreconfig Command                              | 87 |
| Example - relative & absolute pathnames            |    |
| Starting and Stopping a Domain                     |    |
| Starting the domain - Example                      |    |
| show-post-results & probe-scsi-all                 |    |
| Resetting a hung domain                            |    |
| reset                                              | 99 |
| showresetstate                                     |    |
| Connection refused, console busy                   |    |
| Navigating Between Shells                          |    |
| Escape sequence                                    |    |
| showescape                                         |    |
| setescape                                          |    |
| Sun Fire Device Tree                               |    |
| Sun Fire Physical Device Mapping                   |    |
| Node Mapping                                       |    |
| System Board Mapping                               |    |
| Processor/Memory Controller AIDs (hex in brackets) |    |
| I/O Mapping                                        |    |
| Schizo AIDs (hex in brackets)                      |    |
| Eight-Slot PCI I/O Assembly Slot Assignments       |    |
| Six-Slot cPCI I/O Assembly Slot Assignments        |    |
| Four-Slot cPCI I/O Assembly Slot Assignments       |    |
| Setdefaults                                        |    |
| NVRAM Domain Configuration Variables               |    |
| Displaying Domain Configuration Variables          |    |
| Changing System Configuration Variables            |    |
| Device Aliases                                     |    |
| Change a Device Alias                              |    |
| Auto-diagnosis Engine (ADE) Case Study             |    |
| Re-assigning HostID/MAC Address                    |    |
| Re-setting component health status                 |    |
| The setting component neural status                | I  |

| Sun Confidential: Internal Only Sun Fire 3800-6800 Quick Reference Guide SunService Sun Microsystems, Inc. All Rights Reserved. Enterprise Services |
|----------------------------------------------------------------------------------------------------|

### **Additional Resources**

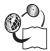

**Additional resources** – The following references provide additional details on the topics discussed in this quick reference guide:

- Sun Fire Systems Site Planning Guide, 805-7365-xx
- Sun Fire System Overview Manual, 805-7362-xx
- Sun Fire Systems Installation Guide, 817-2353-xx
- Sun Fire Systems Service Manual, 805-7363-xx
- Sun Fire 3800-6800 Troubleshooting Manual, 805-7364-xx
- Sun StorEdge™ D240 Media Tray Installation, Operation, and Service Manual, 806-4211-xx

Refer to the *Platform Administration Manual* and *System Controller Commands Reference Manual* specific to the firmware you are using.

For an exhaustive list of all Sun Fire manuals, go to:

http://www.sun.com/products-n-solutions/hardware/docs/Servers/

- SUN SYSTEM HANDBOOK available from http://sunsolve
- James Hsiehs "Best Practice" blueprints

http://www.sun.com/solutions/blueprints/0901/sunfireconfig.pdf http://www.sun.com/solutions/blueprints/1001/sunfire-admin.pdf http://www.sun.com/blueprints/1002/817-0080-10.pdf

Peter Gonscherowskis & Tricia Wittsacks Auto Diagnosis blueprint

http://www.sun.com/blueprints/0404/817-6212.pdf

• Sun Fire Quick Reference Guide, latest rev available at the following link

http://sale-wts.uk/~brianja/

## Sun Fire 3800, 4800, 4810, and 6800 Platforms

There are four models of Sun Fire platforms as shown below. They are **Midframe** servers built around UltraSPARC<sup>TM</sup>-III processors and PCI or hot-swappable cPCI I/O.

They have been developed under the codename of **serengeti**. They have gone through a number of name changes since their inception; they are included below for your reference:

- K6 > Serengeti SP > Serengeti-8 > Sun Fire 3800
- K12 > Serengeti MD > Serengeti-12 > Sun Fire 4800
- R12 > Serengeti ME > Serengeti-12i > Sun Fire 4810
- R24 > Serengeti DS > Serengeti-24 > Sun Fire 6800

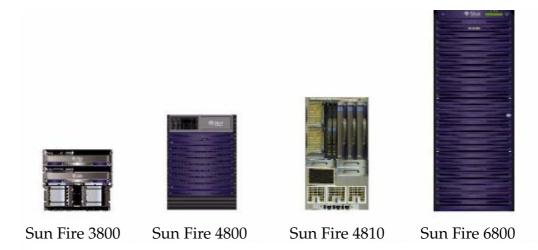

- All the Sun Fire 3800 6800 range require Solaris 8 Update 4, S8U4 (Solaris 8 4/01) as a minimum.
- Memory figures on pages 11 14 assume 1GB DIMMs, which are only supported on 900MHz and faster system boards.

10

The Sun Fire 3800 platform is a service-provider platform that is a Sun Fire cabinet or rack-mounted, highly available, compact system.

Up to three Sun Fire 3800 systems can be mounted in a Sun Fire cabinet.

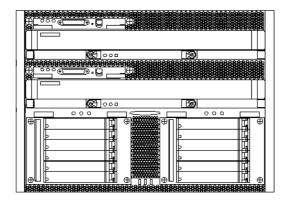

Front view

The Sun Fire 3800 has the following features:

- Support for 2 to 8 UltraSPARC<sup>TM</sup>-III/III Cu processors, mounted on two system boards.
- Up to 64 Gbytes of error checking and correction (ECC) memory
- Twelve hot-swappable compact peripheral component interconnect (cPCI) slots mounted on two I/O boards.
- Support for up to two domains in either one or two segments.
- Three power supplies providing N+1 DC power redundancy.
- Four Fan Trays providing N+1 cooling redundancy.
- The Sun Fire Rack has N+1 AC input redundancy, assuming the customer has two separate supplies into his facility. (See page 45)

The Sun Fire 4800 is a highly available, flexible standalone or rack-mounted system. The Sun Fire 4800 has the following features:

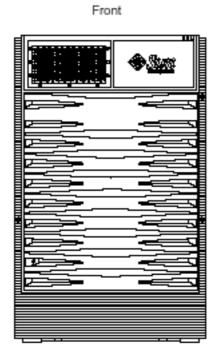

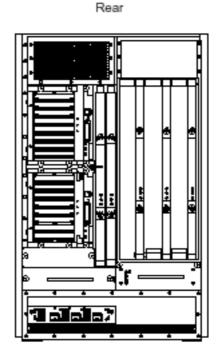

- Support for 2 to 12 UltraSPARC<sup>TM</sup>-III/III Cu processors, mounted on three system boards
- Up to 96 Gbytes of ECC memory.
- Sixteen PCI I/O slots mounted on two I/O boards, or eight hotswappable cPCI slots mounted on two I/O boards or a combination of an eight-slot PCI and four-slot cPCI.
- Support for up to two domains in either one or two segments.
- Three power supplies providing N+1 DC power redundancy.
- Three Fan Trays providing N+1 cooling redundancy.

The Sun Fire 4810 is a highly available system for specialized environments.

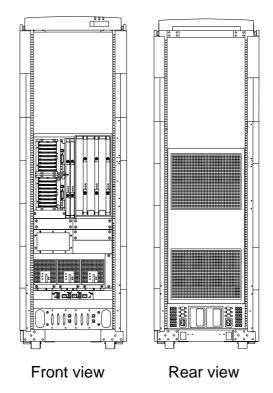

- Environments with limited depth, which require 100% front accessibility, for example, telco providers, ISPs etc
- Military vehicles (trucks, ships, and so on)

The Sun Fire 4810 has the following features:

- Support for 2 to 12 UltraSPARC<sup>TM</sup>-III/III Cu processors, mounted on three system boards.
- Up to 96 Gbytes of ECC memory.
- Sixteen PCI I/O slots mounted on two I/O boards, or eight hotswappable cPCI slots mounted on two I/O boards or a combination of an eight-slot PCI and four-slot cPCI.
- Support for up to two domains in either one or two segments.
- N+1 DC power redundancy using three power supplies, N+1 cooling redundancy using three Fan Trays, N+1 AC redundancy in the rack. (See page 45)

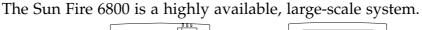

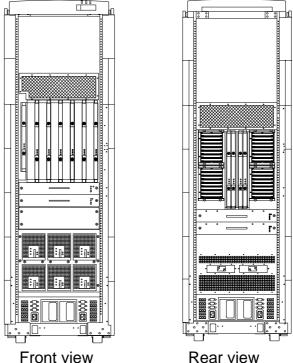

The Sun Fire 6800 has the following features:

- Support for 2 to 24 UltraSPARC<sup>TM</sup>-III/III Cu processors, mounted on six system boards.
- Up to 192 Gbytes of ECC memory.
- Thirty-two PCI I/O slots or 16 hot-swappable cPCI slots or combinations of PCI and cPCI, mounted on four I/O boards.
- Support for up to four domains. Three or four domains require two segments. One or two domains require one segment, although there are advantages with creating two domains in two segments.
- The Sun Fire 6800 has two Power Grids.
- Each Power Grid can have N+1 AC power redundancy, assuming the customer has two separate supplies into his facility. (See page 45)
- There is N+1 DC power redundancy in each Power Grid.
- Four Fan Trays providing N+1 cooling redundancy.

## **Conceptual Overview**

The Sun Fire platforms are organized into multiple administrative/service layers.

Each layer provides a set of tools that allow you to configure, monitor, service, and administer various aspects of the platform.

| Applications                        | Applications                        | Applications                  | Applications                  |  |
|-------------------------------------|-------------------------------------|-------------------------------|-------------------------------|--|
| Solaris<br>Operating<br>Environment | Solaris<br>Operating<br>Environment | Solaris Operating Environment | Solaris Operating Environment |  |
| OpenBoot PROM                       | OpenBoot PROM                       | OpenBoot PROM                 | OpenBoot PROM                 |  |
| Domain A shell                      | Domain B shell                      | Domain C shell                | Domain D shell                |  |
| Platform shell                      |                                     |                               |                               |  |
| Platform hardware                   |                                     |                               |                               |  |

Refer to the Sun Fire Systems Site Planning Guide, part number 805-7365-xx:

- Dimensions, clearance requirements & weight
- Power requirements
- BTUs/hr & cooling requirements
- Power factor
- Connector type

## System Board ASICs

The system board CPUs and memory are configured in pairs, (two pairs per system board maximum) interconnected with a dual cheetah data switch (DCDS). The DCDS provides a data path between the CPUs and the L1 Sun Fireplane switch.

The system board L1 (level 1) Sun Fireplane switching logic consists of an address repeater (AR) and 4 x data switch (DX) ASICs.

Each system board contains a system data controller (SDC). The SDC has two functions; it multiplexes the console bus connections to allow all system boards and Sun Fireplane switch boards to communicate to each of the system controllers.

It is also the brains of the operation behind the data crossbar. If a data packet is considered as a train, the DXs are like the tracks and the SDC is like the signal box; the SDC routes the data.

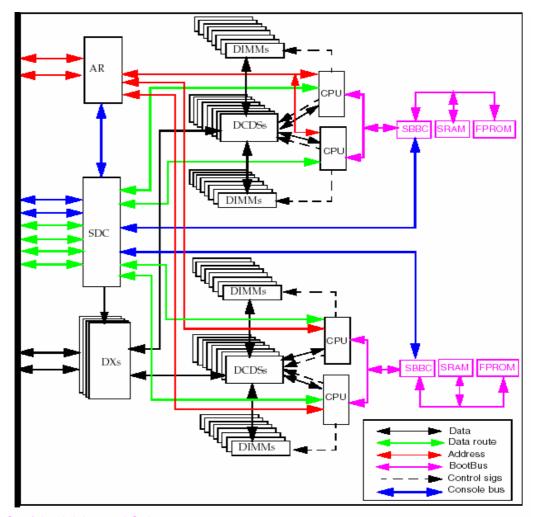

## System Boards, Physical

The Sun Fire system board houses either two or four UltraSPARC<sup>TM</sup>-III Cu 900 MHz, 1050 MHz or 1200 MHz processors, or UltraSPARC<sup>TM</sup>-III 750MHz processors.

Each processor supports two physical banks of memory.

Each memory bank consists of four dual inline memory modules (DIMMs) which gives, 8 x DIMMS per CPU (See page 18)

Memory capacity can also be mixed but not within the same bank.

The processor's L2-SRAM (also known as Ecache) consists of two cache modules mounted on their own pcb's, each module being 4MB in size, giving 8MB per CPU.

Neither the CPU modules or the L2-SRAMs are field replacable.

Mixing CPU speeds of 900MHz, 1050MHz and 1200MHz within a domain or platform is supported.

750MHz CPUs cannot be included in mixed-speed configurations.

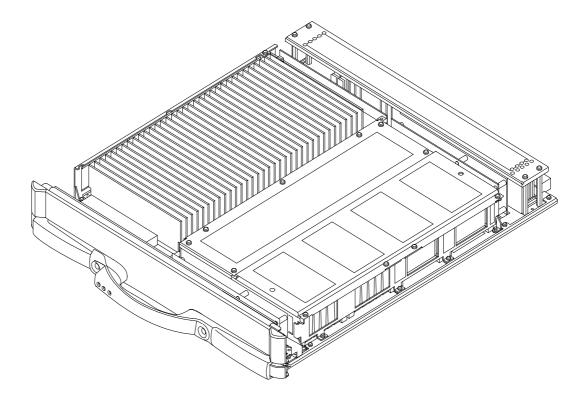

## **CPU & Memory Configuration**

Each CPU processor has two corresponding physical DIMM banks.

Each physical bank is split into two logical banks

It is possible that a processor might not have any DIMMs installed in its corresponding DIMM bank, but a populated DIMM bank must have a corresponding CPU processor installed in order for that memory to be utilised.

The system board supports the following DIMM sizes:

- 256MB DIMM Part number 501-5401
- 512MB DIMM Part number 501-5030
- 1GB DIMMs, part numbers 501-6109 & 540-5086 are only supported on 900MHz and faster system boards.

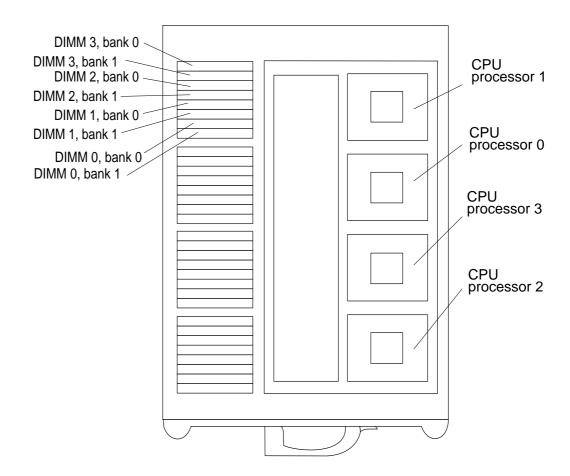

18

### **CPU** and Memory Configuration (cont)

Below is a layout of a system board. Descriptions of physical and logical banks follow:

6800b-sc0:SC> showcomponent /NO/SB2

| Component        | Status  | Pending | POST | Description                 |         |           |
|------------------|---------|---------|------|-----------------------------|---------|-----------|
|                  |         |         |      |                             |         |           |
| /N0/SB2/P0       | enabled | _       | pass | <pre>UltraSPARC-III+,</pre> | 900MHz, | 8M ECache |
| /N0/SB2/P1       | enabled | _       | pass | <pre>UltraSPARC-III+,</pre> | 900MHz, | 8M ECache |
| /N0/SB2/P2       | enabled | _       | pass | <pre>UltraSPARC-III+,</pre> | 900MHz, | 8M ECache |
| /N0/SB2/P3       | enabled | _       | pass | <pre>UltraSPARC-III+,</pre> | 900MHz, | 8M ECache |
| /N0/SB2/P0/B0/L0 | enabled | _       | pass | 2048M DRAM                  |         |           |
| /N0/SB2/P0/B0/L2 | enabled | _       | pass | 2048M DRAM                  |         |           |
| /N0/SB2/P0/B1/L1 | enabled | _       | pass | 2048M DRAM                  |         |           |
| /N0/SB2/P0/B1/L3 | enabled | _       | pass | 2048M DRAM                  |         |           |
| /N0/SB2/P1/B0/L0 | enabled | _       | pass | 2048M DRAM                  |         |           |
| /N0/SB2/P1/B0/L2 | enabled | _       | pass | 2048M DRAM                  |         |           |
| /N0/SB2/P1/B1/L1 | enabled | _       | pass | 2048M DRAM                  |         |           |
| /N0/SB2/P1/B1/L3 | enabled | _       | pass | 2048M DRAM                  |         |           |
| /N0/SB2/P2/B0/L0 | enabled | _       | pass | 2048M DRAM                  |         |           |
| /N0/SB2/P2/B0/L2 | enabled | _       | pass | 2048M DRAM                  |         |           |
| /N0/SB2/P2/B1/L1 | enabled | _       | pass | 2048M DRAM                  |         |           |
| /N0/SB2/P2/B1/L3 | enabled | _       | pass | 2048M DRAM                  |         |           |
| /N0/SB2/P3/B0/L0 | enabled | _       | pass | 2048M DRAM                  |         |           |
| /N0/SB2/P3/B0/L2 | enabled | _       | pass | 2048M DRAM                  |         |           |
| /N0/SB2/P3/B1/L1 | enabled | _       | pass | 2048M DRAM                  |         |           |
| /N0/SB2/P3/B1/L3 | enabled | _       | pass | 2048M DRAM                  |         |           |

6800b-sc0:SC>

Each cpu has 2 physical banks (Even & Odd) with 4 DIMMS each

B0: Group 0 is the Even bank (Note the Even bank DIMMS end with a "0") B1: Group 1 is the Odd bank (Note the Odd bank DIMMS end with a "1")

Each physical bank has 2 logical banks

L0 is the front of all 4 DIMMS of the physical bank B0 L2 is the back of all 4 DIMMS of the physical bank B0

L1 is the front of all 4 DIMMS of the physical bank B1 L3 is the back of all 4 DIMMS of the physical bank B1

# CPU and Memory Configuration (cont)

|                                                                              |         | P B D                                                                | (Proc, | bank,  | dimm) |
|------------------------------------------------------------------------------|---------|----------------------------------------------------------------------|--------|--------|-------|
| J14600<br>J14601<br>J14500<br>J14501<br>J14400<br>J14401<br>J14300<br>J14301 | > CPU B | 1 0 3<br>1 1 3<br>1 0 2<br>1 1 2<br>1 0 1<br>1 1 1<br>1 0 0<br>1 1 0 | >      | CPU P1 |       |
| J13600<br>J13601<br>J13500<br>J13501<br>J13400<br>J13401<br>J13300<br>J13301 | > CPU A | 0 0 3<br>0 1 3<br>0 0 2<br>0 1 2<br>0 0 1<br>0 1 1<br>0 0 0<br>0 1 0 | >      | CPU P( | )     |
| J16600<br>J16601<br>J16500<br>J16501<br>J16400<br>J16401<br>J16300<br>J16301 | > CPU D | 3 0 3<br>3 1 3<br>3 0 2<br>3 1 2<br>3 0 1<br>3 1 1<br>3 0 0<br>3 1 0 | >      | CPU P3 | 3     |
| J15600<br>J15601<br>J15500<br>J15501<br>J15400<br>J15401<br>J15300<br>J15301 | > CPU C | 2 0 3<br>2 1 3<br>2 0 2<br>2 1 2<br>2 0 1<br>2 1 1<br>2 0 0<br>2 1 0 | >      | CPU P2 | ?     |

## System Boards summary

| platform | Number of<br>System Boards | Slot Number       | Location |
|----------|----------------------------|-------------------|----------|
| F6800    | Six                        | SB0 through SB5   | Front    |
| F4810    | Three                      | SB0, SB2, and SB4 | Front    |
| F4800    | Three                      | SB0, SB2, and SB4 | Rear     |
| F3800    | Two                        | SB0 and SB2       | Front    |

## System board layout is clearly marked on the cabinets.

However, remember that in the F6800, the System boards are numbered non-sequentially from left to right:

#### SB0 SB2 SB4 SB1 SB3 SB5

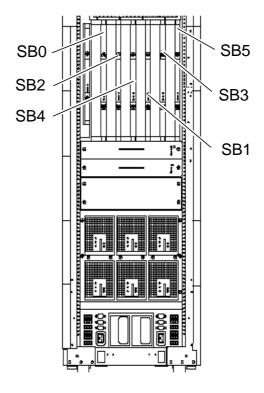

### I/O Board ASICs

The PCI I/O board is powered by two Schizo I/O bridges. On the centreplane side, each Schizo interfaces to the Sun Fireplane interconnect. On the I/O side, each Schizo contains two PCI buses. The "A" bus has enhanced PCI (EPCI) logic supporting one 66-MHz, 64-bit, 3.3VDC card. The "B" bus has standard PCI logic supporting three 33-MHz, 64-bit, 5VDC cards.

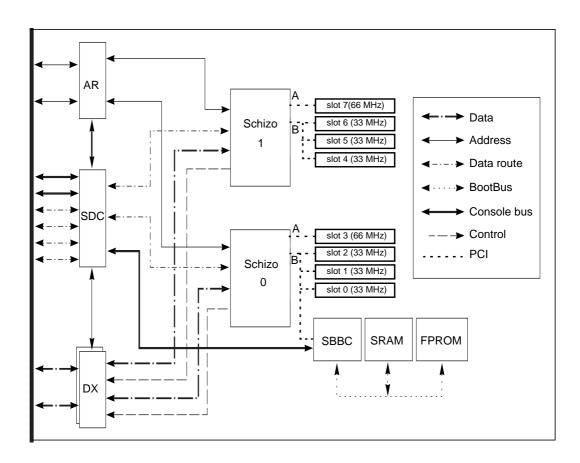

Each PCI I/O board contains a system data controller (SDC). Again, the SDC multiplexes the console bus connections and acts as the brains behind the movement of data packets across the Fireplane switch.

Just like the System board, the PCI I/O board also contains Sun Fireplane switching logic in the form of address repeater (AR) and data switch (DX) ASICs, which connects to the level 2 switches.

## PCI I/O Physical

The Sun Fire platforms support PCI cards and compact PCI cards, mounted on I/O boards.

The F6800 & F4800/4810 platforms support an 8-slot PCI board (illustrated below), and a 4-slot cPCI I/O board.

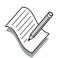

**Note** – There are 6-slots which run at 33MHz and 2-slots which run at 33/66 MHz, balanced across two schizo ASICs.

Balance the PCI cards across schizo ASICs, and make sure you do not tie up a 33/66 MHz slot with a 33 MHz card unless absolutely necessary.

Note also that due to the power regulator on the I/O board, only short PCI cards can be fitted in slot 0 & 1.

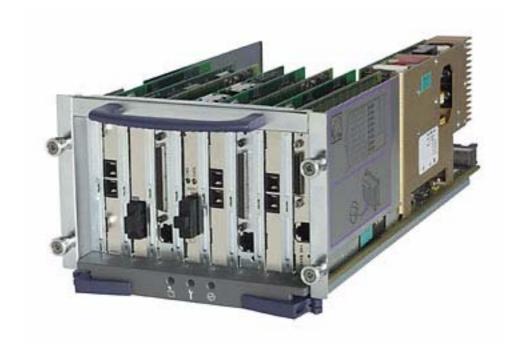

## cPCI I/O Physical

Below is an illustration of the 6-slot cPCI board is used in the F3800.

### The F3800 only supports a 6-slot cPCI board.

The 4-slot cPCI board is very similar to the layout below.

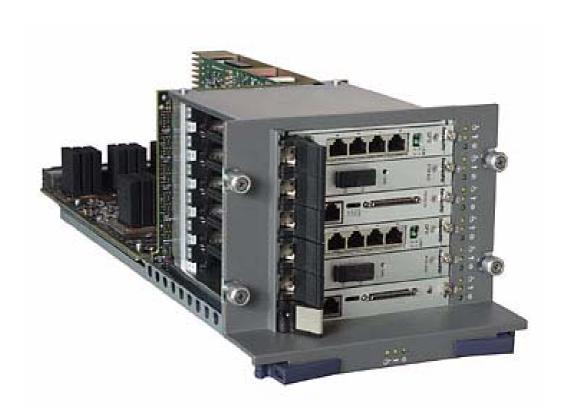

## I/O Board Summary

| platform | Number of I/O<br>boards | Slot number     | Location |
|----------|-------------------------|-----------------|----------|
| F6800    | Four                    | IB6 IB7 IB8 IB9 | Rear     |
| F4810    | Two                     | IB6 IB8         | Front    |
| F4800    | Two                     | IB6 IB8         | Rear     |
| F3800    | Two                     | IB6 IB8         | Front    |

## Sun Fireplane Switch Boards

The Sun Fireplane switches are used for data and address transfers across boards.

They are alternatively known as level 2 (L2) switches and repeaters, although the preferred name is the Sun Fireplane switch.

In the F3800, the equivalent of two Sun Fireplane switch board is integrated into an active centerplane.

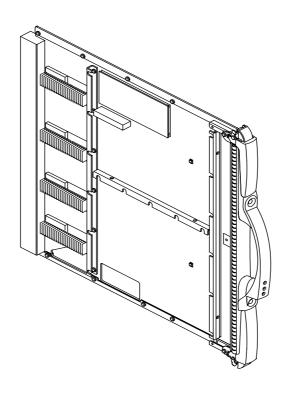

| platform | Fireplane switch numbering                                                                   | Location    |
|----------|----------------------------------------------------------------------------------------------|-------------|
| F6800    | RP2, RP3, RP0, RP1                                                                           | Rear        |
| F4810    | RP0, RP2                                                                                     | Front       |
| F4800    | RP0, RP2                                                                                     | Rear        |
| F3800    | The equivalent of two Sun Fireplane switch boards are integrated into the active centerplane | Centerplane |

## How it all bolts together

The Sun Fire system architecture is designed with two levels of Sun Fireplane switches. One switch level is incorporated into the system boards and I/O boards. The second switch level is implemented as separate boards (In the F3800, the second level switches are incorporated in the centerplane).

Transactions originating from the first level switches (on the system and I/O boards) are sent to the second level switches. The second level switches direct the transactions to the correct board destination.

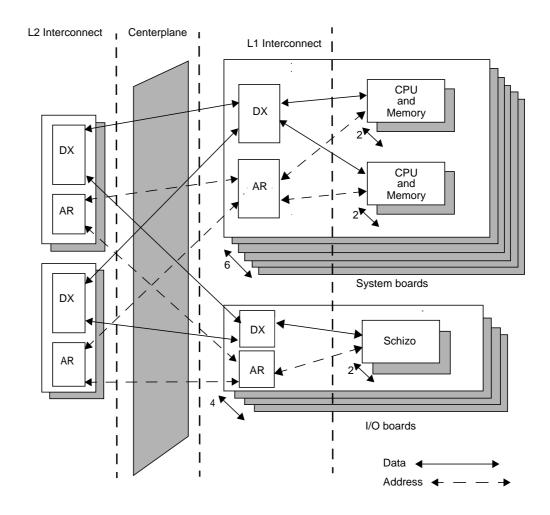

Note: The address "bus" is broadcast based, to ensure cache coherency. The data crossbar is packet-switched; the DX asics provide the connections and the SDC sets up the routing.

## System Controller Boards

There are three versions of the system controller:

F3800 System Controller 501-5563 F48x0 and F6800 System Controller 501-5407. F4800 and F6800 System Controller V2 501-6631

They are all electrically identical except for minor changes to control the DC-DC converters and the F3800's system controller has a cooling fan. See page 34 for SC V2 details.

Each system controller contains a console bus hub (CBH) which connects the system controller to the console bus which, in turn, is connected to the system boards, I/O boards, and Sun Fireplane switch boards.

Each system board, I/O board, and Sun Fireplane switch board contains an SDC. The SDC multiplexes the two console bus connections to allow each system board to communicate with the currently active system controller.

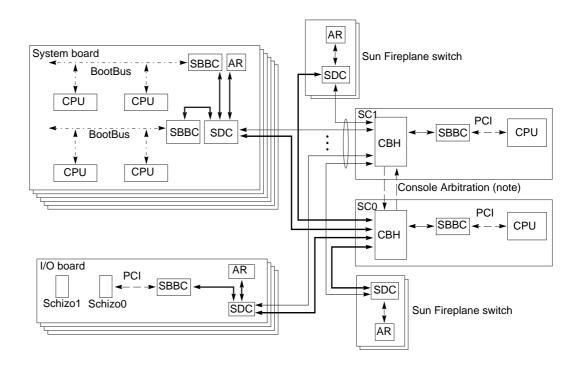

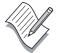

**Note** – With firmware 5.11.x and 5.12.x the console arbitration was limited; SSC0 was always the main and SSC1 was always the spare.

Starting with 5.13.x firmware, either SC can be the main

## Nvram, nvci & SC flashproms

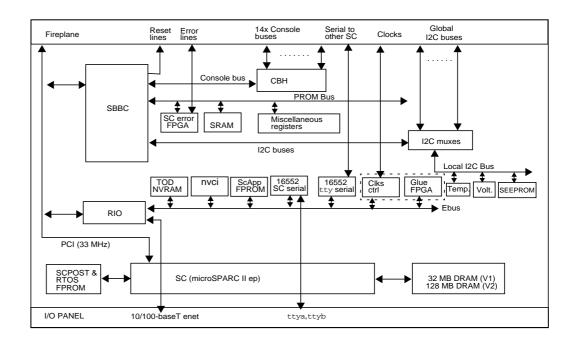

The system controller has a 100-MHz MicroSPARC IIep, 32 Mbytes of DRAM (128 MB on the SC V2), a serial interface and a 10/100Mbit ethernet interface.

The SC has its own power-on self test, called **SCPOST**, and its own operating system, the **RTOS** (sometimes referred to as vxworks), which is held in a 2 MB flashPROM on-board. (This is the **sgrtos.flash** file in the flashupdate patch).

The SC also has **SPOST** and its own application called the **ScApp** which is held in an 8 MB flashPROM on-board. (This is the **sgsgsc.flash** file in the flashupdate patch).

The SC maintains a centralized TOD, hostids and MAC addresses and its own host setups in an NVRAM chip.

It also maintains information for four domains in an NVCI chip

Use the dumpconfig command to save the contents as **<scname>.tod** and **<scname>.nvci** 

## System Controller Clock Circuit

The system controllers use a programmable clock. The clock generation circuitry manufactures a base clock of 75 MHz.

In normal operation, each system controller sends its clocks to the phase lock loop (PLL) circuitry in the clock control logic of the other system controller. The clock control logic arbitrarily selects one of the System controllers as the source of the active clocks for the platform.

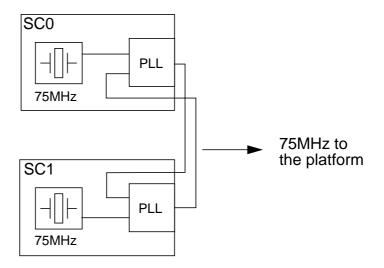

Assuming you have both SCs present, during the boot sequence of the SSC, you will get a messages indicating that clock failover is enabled.

Jun 06 10:32:23 4800a-sc0 Platform.SC: Clock failover enabled.

If one of the system controller board clock circuits fails, you will see a message stating:

Jun 06 10:32:23 4800a-sc0 Platform.SC: Clock failover disabled.

The PLL circuitry in the other system controller will detect the failure and present its clocks to the platform. The platform will source the clocks from the remaining system controller without interruption to domain operation.

A platform only needs one system controller. The other is there to provide a redundant clock source to the platform, and to facilitate system controller failover.

### 5.13.x firmware features

5.13.x firmware has the following new features:

Full System Controller (SC) failover

The main SC is identified as <scname>:SC The spare SC is identified as <scname>:sc

- Improved diagnostics & recovery.
- Firmware compatibility

#### **New Commands:**

- setfailover
- showfailover

#### **Modified Commands:**

- password
- setupplatform
- setupdomain
- showboards
- showdomain
- showplatform
- showresetstate

#### Service mode:

 Password protected. To get a password, go to https://sfservicepass.sfbay/ where you will need to login with your employee ID and LDAP password.

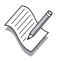

**Note** – Refer to the *System Controller Command Reference Manual* and *Platform Administration Manual* shipped with firmware patch 112494-0x, in which the new and modified commands are documented.

### 5.14.x firmware features

5.14.x firmware has the following new feature:

• Capacity on Demand 2.0

The COD 2.0 option provides the ability for Sun Fire system customers to configure "on demand" resources and pay for the resources only when they are needed. COD CPU/memory boards can be configured into Sun Fire servers at a lower up front cost and the remainder of the CPU/memory board cost is not paid until the resources are used by ordering COD right-to-use (RTU) licenses.

#### **New Commands:**

- addcodlicense
- deletecodlicense
- showcodlicense
- showcodusage
- **showerrorbuffer** moved over from service mode

#### **Modified Commands:**

- setupplatform
- showplatform
- showboards
- showdomain
- showfailover -v

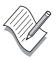

**Note** – Refer to the *System Controller Command Reference Manual* and *Platform Administration Manual* shipped with firmware patch 112883-0x, in which the new and modified commands are documented.

Further assistance on COD 2.0 can be obtained from the following URL:

http://sale-wts.uk/~brianja/cod.html

### 5.15.x firmware features

5.15.x firmware has the following new features:

#### Automatic Diagnosis Engine (ADE)

The ADE diagnoses internal ASIC errors, interconnect errors and data parity errors. It will not diagnose CBH errors. Refer to:

http://sunsolve.central/handbook\_internal/Systems/common-docs/adr\_serengeti/adr\_serengeti.html

#### Automatic recovery of Hung Domains

If the parameter hang-policy is set to reset using the setupdomain command, the SC automatically initiates an XIR and re-boots the hung domain.

#### Dynamic Domain hostID/MAC Address assignment

Useful for running host-licensed software from one domain on another (for example, in the case of a L2 interconnect switch failure). Refer to the ADE case studies at the back of this guide.

#### New Commands:

#### setls

Use instead of enablecomponent & diasablecomponent

#### **Modified Commands:**

- setupplatform -p hostid
- showplatform -p hostid
- showcomponent
- setupdomain
- showdomain

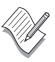

**Note** – Refer to the *System Controller Command Reference Manual* and *Platform Administration Manual* shipped with firmware patch 112884-0x, in which the new and modified commands are documented.

### 5.16.x firmware features

5.16.x firmware has the following new feature:

Secure Shell (SSH) Protocol

The Secure Shell protocol is now available as an alternative to the Telnet protocol. SSH uses encryption to protect data between host and client, and also uses authentication mechanisms to identify hosts and clients.

The SC supports five SSH connections along with the serial port connection.

#### New Commands:

- setescape
- showescape
- ssh-keygen
- restartssh
- showfru

#### **Modified Commands:**

- connections
- disconnect
- dumpconfig
- restoreconfig
- setdefaults
- showboards
- showplatform -p network

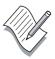

**Note** – Refer to the *System Controller Command Reference Manual* and *Platform Administration Manual* shipped with firmware patch 114523-0x, in which the new and modified commands are documented.

### 5.17.x firmware features

5.17.x firmware has the following new feature:

#### **Persistent Logging**

In midrange systems configured with SC V2s (enhanced-memory system controllers), system error messages and certain types of message logs are retained in persistent storage. You can determine if your system is configured with SC V2s by running showsc

v4u-6800a-sc0:SC> **showsc** 

SC: SSC0

Main System Controller V2 SC Failover: disabled Clock failover enabled.

SC date: Tue Aug 10 16:06:27 BST 2004

SC uptime: 6 days 7 hours 41 minutes 22 seconds

ScApp version: 5.17.1

RTOS version: 39

v4u-6800a-sc0:SC>

#### **Modified Commands:**

- setupplatform
- The persistent system error messages can be viewed by using the showerrorbuffer [-p [-n nnn]] command
- The persistent logs can be viewed by using the showlogs [-p [-f filter][-n nnn]] command
- showplatform -p network

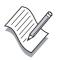

**Note** – Refer to the *System Controller Command Reference Manual* and Platform Administration Manual shipped with firmware patch 114524-0x, in which the new and modified commands are documented.

### 5.18.x firmware features

5.18.x firmware has the following new feature:

• VCMON integrated into 5.18.x firmware.

Prior to 5.18.x customers could install a cut-down version of the Continuous System Telemetry Harness, (CSTH-lite) on the admin workstation to monitor CPU core voltage (VCORE) drift on there Sun Fire Mid-range Servers.

Starting with 5.18.x Voltage Core MONitoring (VCMON) has replaced CSTH-Lite, and is integrated into the ScApp. VCMON is designed to detect potential CPU core voltage (VCORE) drift conditions on system uniboards, which are indicative of potential processor attach issues.

Another term you may see used is CVTM (Core Voltage Telemetry Monitor).

In this example, SB1/P1 is exhibiting a VCORE drift, and should be replaced at the customers earliest convenience.

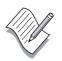

v4u-6800a-sc0:SC>

**Note** – Refer to InfoDoc 79833 *Understanding and Troubleshooting VCMON & CSTH-LITE errors* for more information.

You may also wish to refer to the *Predictive Fault Monitoring in Sun Fire Servers* blueprint, available at http://www.sun.com/blueprints/0405/819-2261.pdf

### Service Mode

4800a-sc0:SC> service

The use of service commands can be destructive and destabilize the system Use of service mode is authorized only by personnel trained in its use.

Enter Password: <----- Hit return key

Invalid password.

HostID: 83041816

ScApp version: 5.13.0

RTOS version: 23

Enter Password: <----- Go to https://sfservicepass.sfbay/

4800a-sc0:SC[service]>

For details on the following commands, refer to the *Sun Fire 3800 - 6800 Troubleshooting Manual*, 805-7364-xx

clearerrorbuffer -- clear the contents of the error buffer showerrorbuffer -- show the contents of the error buffer testinterconnect -- run interconnect test

4800a-sc0:SC[service]> testinterconnect

Skipping board /N0/SB2: Powered off or active in a domain Skipping board /N0/IB6: Powered off or active in a domain

Testing with /NO/SB4 as master:

RP test slaves: RP0 RP2 SB/IB test slaves: /N0/IB8

Testing with /NO/IB8 as master:

RP test slaves: RP0 RP2 SB/IB test slaves: /NO/SB4

\*\*\*\* Interconnect testing complete. \*\*\*\*

Do not leave service mode enabled, once you have run the tests and/or gathered the error information. Type service to exit.

4800a-sc0:SC[service]> service

4800a-sc0:SC>

# System Controller failover

With the advent of the 5.13.x firmware we have full SC failover.

Ensure that failover is enabled.

```
sc0-4800a:SC> showfailover
SC Failover: enabled and active.
sc1-4800a:sc> help setfailover
setfailover -- set automatic/manual SC failover
Usage: setfailover [-y|-n] off|on|force
       setfailover -h
    off - automatic failover disabled
    on - automatic failover enabled
    force - manual failover to the other SC
    -y -- do not prompt for confirmation
    -n -- do not execute command if confirmation is requested
    -h -- display this help message
sc1-4800a:sc> setfailover force
SC: SSC1
Spare System Controller
SC Failover: enabled and active.
Clock failover enabled.
This will abruptly interrupt operations on the other System Controller.
This System Controller will become the main System Controller.
Do you want to continue? [no] yes
Jun 10 14:18:49 sc1-4800a Platform.SC: SC Failover: becoming main SC ...
Jun 10 14:19:00 sc1-4800a Platform.SC: Chassis is in dual partition mode.
Jun 10 14:19:20 sc1-4800a Platform.SC: Main System Controller
Jun 10 14:19:20 sc1-4800a Platform.SC: SC Failover: disabled
sc1-4800a:SC>
```

# Resetting the System Controller Board

If an System controller hangs, attempt to clear the problem by either rebooting the SC or doing a setfailover force if the platform has redundant SCs.

Pressing the reset button will interrupt any running operation on the SC. Starting with firmware 5.12, we poll the DX and DCDS ASICs for parity errors. This requires a JTAG scan, since these ASICs don't have console bus access.

If you press the reset button in the middle of a JTAG scan, you can corrupt the internal state of the chip which is being scanned. This can result in the chip asserting error pause, and therefore killing a running domain.

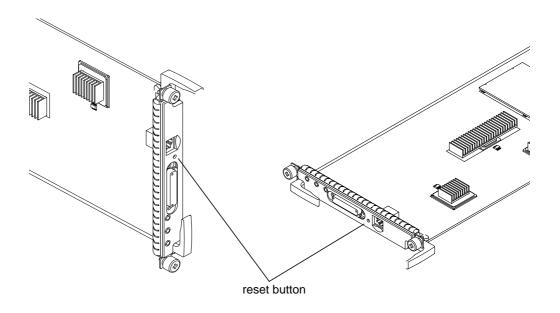

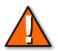

Caution – With firmware 5.12.x and above, pressing reset will crash any running domains.

Attempt a reboot or a setfailover force first.

If you must press the reset button, take down any active domains first.

Status LED definition is as per the System Boards.

# Maintenance Buses - I<sup>2</sup>C & FRU-ID

Sun Fire platforms use a global maintenance bus structure to monitor the environmental integrity of the platform. This monitoring structure is under control of the system controller and uses a bus architecture called  $I^2C$  (I squared C).

The I<sup>2</sup>C bus monitors the following:

- System voltages
- Temperature
- Fan speeds

### FRU-ID/SEEPROM

The I<sup>2</sup>C bus also functions as the read/write bus for FRU-ID.

The FRU-ID is 8 KBytes of serial electrically erasable programmable readonly memory (SEEPROM) installed into all FRUs.

This SEEPROM is split into two sections. One is read-only (static), and the other is read-write (dynamic).

- The static section of the SEEPROM contains the FRU's nomenclature, such as part number, serial number, and manufacturing date.
- The dynamic section of the SEEPROM is updated by the I<sup>2</sup>C bus with power-on hours (POH), hot-plug information, plug locations, and the platform serial number.

This section of the SEEPROM also contains failure information if the FRU had a hardware fault. This information is for operations use only (board repair centers).

The only way to extract this information is by using specially designed utilities that are not available in the field.

### **ID** Board

The Sun Fire ID board is a pre-programmed daughter board on the platform's centerplane, (The ID board used in the F3800 is incorporated into the centerplane and is not removable).

The ID board contains a SEEPROM with the following information:

- platform chassis ID, serial number & host ID.
- Incorporates six media access controller (MAC) addresses for the F6800, and four MAC addresses for F3800, F4800, and F4810.
- platform and component power-on hours

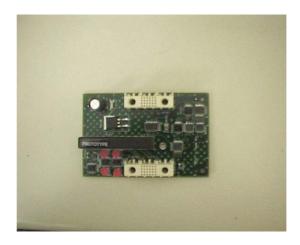

The ID board is considered a single FRU. If this FRU is replaced, we will ship a blank ID board that automatically updates itself with all the required information using the system controller's NVCI.

sc0-4800:SC> showp -p mac

|          | MAC Address       | HostID   |  |
|----------|-------------------|----------|--|
|          |                   |          |  |
| Domain A | 08:00:20:d8:86:23 | 80d88623 |  |
| Domain B | 08:00:20:d8:86:24 | 80d88624 |  |
| Domain C | ff:ff:ff:ff:ff    | ffffffff |  |
| Domain D | ff:ff:ff:ff:ff    | ffffffff |  |
| SSC0     | 08:00:20:d8:86:25 | 80d88625 |  |
| SSC1     | 08:00:20:d8:86:26 | 80d88626 |  |

System Serial Number: 105M2ED0

sc0-4800:SC>

# Fan Trays and Blower Assemblies

All systems have fan trays or blower assemblies that provide for redundant cooling if one fan tray or blower assembly fails. The F6800 has four fan trays (two in front and two in the rear) that collectively cool the system, except for the power supplies. The F4810 and the F4800 have three fan trays that also collectively cool the platform, except for the power supplies.

The F3800 has four blower assemblies in the rear of the system that provide front-to-back cooling. Three of the four blower assemblies cool everything in the system except for the power supplies, which have their own fans. The fourth blower assembly is a redundant blower assemblies in case one of the blower assemblies is defective.

| platform | Total Number of Fan Trays                                                    | Minimum Number of Fan Trays                                                                                                    |  |  |
|----------|------------------------------------------------------------------------------|----------------------------------------------------------------------------------------------------|--|--|
| F6800    | Four fan trays (two in the front, FT1 and FT3, and in the rear, FT0 and FT2) | One fan tray (front, FT1) and two fan trays (rear, FT0 and FT2). You can remove the bottom (FT3) CPU fan tray. The platform cools with the remaining three fan trays.                                                                                                    |  |  |
| F4810    | Three fan trays, FT0, FT1, FT2 (front)                                       | Two of the three fan trays must be installed to cool the platform. The third fan tray (lower CPU fan tray, FT1) is redundant. You can remove the bottom right fan tray on the CPU side of the platform, FT1. The platform cools with the remaining two fan trays, FT0 and FT2, one pushing and one pulling. |  |  |
| F4800    | Three fan trays; FT1 (front),<br>FT0 and FT2 (rear)                          | Two of the three fan trays must be installed to collectively cool the platform, FT1 and FT2. The third fan tray, FT0, is redundant.                                                                                                    |  |  |
| F3800    | Four fan trays FT0, FT1, FT2, and FT3 (rear)                                 | Remove the upper left blower assemblies when viewing the system from the rear, FT1. The platform cools with the remaining three blower assemblies, FT0, FT2, and FT3.                                                                                                    |  |  |

### **DC** Power Distribution

Sun Fire platform DC power is organized into power grids, each grid supporting specific system board slots.

F3800, F4800, and F4810 platforms support a single power grid: **grid 0**.

The F6800 platform supports two power grids: grid 0 & grid 1

| platform | Power Grid | Slots                                 |
|----------|------------|---------------------------------------|
| F3800    | 0          | SB0, SB2, IB6, IB8, RP0, and RP2      |
| F4800    | 0          | SB0, SB2, SB4, IB6, IB8, RP0, and RP2 |
| F4810    | 0          | SB0, SB2, SB4, IB6, IB8, RP0, and RP2 |
| F6800    | 0          | SB0, SB2, SB4, IB6, IB8, RP0, and RP1 |
| F6800    | 1          | SB1, SB3, SB5, IB7, IB9, RP2, and RP3 |
|          |            |                                       |

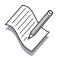

**Note** – When creating domains on a Sun Fire 6800, do so within power grids if at all possible. This will give the best availability.

The Sun Fire platforms offer hot-swappable and redundant (N+1) power supplies. Power supplies are interchangeable among the F6800 and F4810 platforms. The F4800 platform has a different style of power supply. The SunFire 3800 platform has still another style of power supply.

| platform | Slot Number   | Main & Auxiliary<br>Voltage Output | Part Number |  |
|----------|---------------|------------------------------------|-------------|--|
| F3800    | PS0, PS1, PS2 | 56VDC                              | 300-1441    |  |
| F4800    | PS0, PS1, PS2 | 56VDC                              | 300-1460    |  |
| F4810    | PS0, PS1, PS2 | 56VDC                              | 300-1459    |  |
| F6800    | PS0-PS5       | 56VDC                              | 300-1459    |  |
|          |               |                                    |             |  |

# DC Power Distribution, Sun Fire 6800

The F6800 platform has two DC power grids; Grid 0 and Grid 1. The DC power supply assignments are as follows:

- Power Grid 0 consists of power supplies PS0, PS1, and PS2.
- Power Grid 1 consists of power supplies PS3, PS4, and PS5.

You must have a minimum of two power supplies for each power grid.

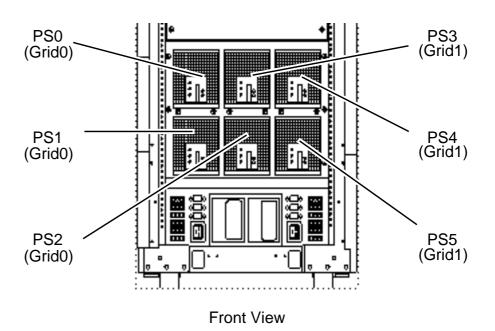

# System LEDs

The meaning of the LEDs is the same for the following components:

- System Boards
- PCI I/O Boards
- cPCI I/O Boards
- Sun Fireplane switches (Repeater Boards)
- Fan Trays
- Power Supplies
- System controllers

There are three light emitting diodes (LEDs).

The three LEDs are color-coded green, amber, and amber. Each LED is described below.

| Name, Color, and Symbol | On                                                    | Off                                                  |  |  |
|-------------------------|-------------------------------------------------------|------------------------------------------------------|--|--|
| Activated (green)       | The board is activated. You must not remove the board | The board is not activated. You can remove the board |  |  |
| <b>②</b>                | when this LED is on.                                  | when this LED is off.                                |  |  |
| Fault (amber)           | An internal fault occurred.                           | No internal fault occurred.                          |  |  |
| <b>3</b> —              |                                                       |                                                      |  |  |
| Removal OK (amber)      | You can safely remove the                             | You must not remove the                              |  |  |
| M                       | component under hot-pluggable conditions.             | component under hot-pluggable conditions.            |  |  |
| <b>←</b> □              | 1 00                                                  | 2 00                                                 |  |  |

### **AC Power Distribution**

All Sun Fire platforms installed in a Sun Fire cabinet are equipped with a **redundant transfer unit (RTU)**, which supports two 220VAC receptacle modules called the **redundant transfer switch (RTS)**.

Connect RTS2 (front) & RTS1 (rear) to one power source Connect RTS3 (front) & RTS0 (rear) to the other power source

http://sunsolve.central/handbook\_internal/Devices/AC\_Power/ACPOWER\_SunFire\_Redund\_Trans\_Switch.html

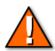

**Caution** – Do not connect the two RTS's within an RTU to the same supply. This is less reliable than having one connection only. Use separate AC sources.

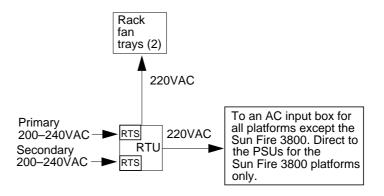

There is normally one redundant transfer unit in a Sun Fire cabinet containing F3800, F4800, and F4810 systems.

The F6800 system requires two redundant transfer units.

The F4800 platform in a desk-side configuration does not use a redundant transfer unit. The F4800 platform has three direct 200 to 240VAC inputs to the chassis.

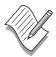

**Note** – On the F6800 platform:

The front RTU powers grid0

The rear RTU powers grid1

## RTU/RTS Connectors & indicators

Note: J11 is only active if RTS0 is connected J12 is only active if RTS1 is connected

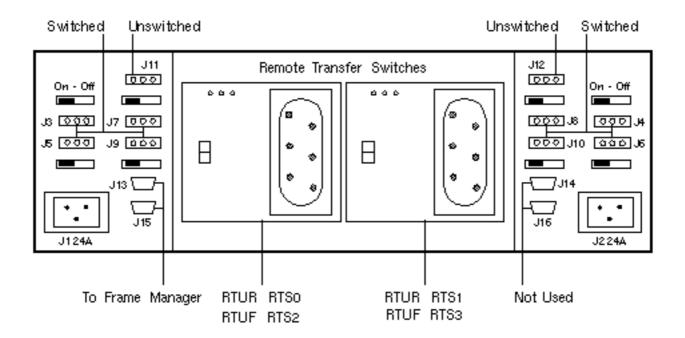

The LEDs have a different meaning on the RTS than on the rest of the FRUs as shown.

| LED<br>Position | LED Color | State     | Meaning                                                                                       |
|-----------------|-----------|-----------|-----------------------------------------------------------------------------------------------|
| Left            | Green     | On<br>Off | The source is present and is OK. The source is not present or is less than the specification. |
|                 |           | Flashing  | The source is out of the specification.                                                       |
| Middle          | Green     | On        | The relay is energized and connected to the outlets.                                          |
|                 |           | Off       | The relay is de-energized and docked.                                                         |
|                 |           | Flashing  | The relay is de-energized and undocked.                                                       |
| Right           | Amber     | On<br>Off | The module has a fault. The module does not have a fault.                                     |

# Installing the Administration Console

All platform setup and configuration is done via the system controller.

There are two methods of connecting to a system controller:

- by a serial connection to port A (ASCII terminal, tip session from a workstation, or a Network terminal server (NTS)
- by a telnet session

The serial port settings for serial port A of the system controller board are set up automatically by default and are set to 9600 baud, eight data bits, no parity, and one stop bit. Cable layout is

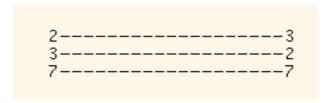

## System Controller Interconnect Panel

The F6800 has a panel that connects the system controller board to the network and the administration workstation serial port.

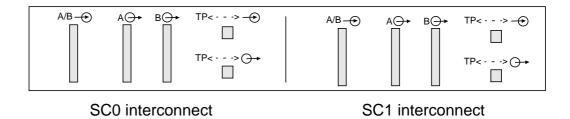

Connect to port A on the system controller by the connector marked A-> The ethernet cable goes into the connector marked TP->

Directly connect to the F3800 and F4800 system controllers by the splitter cable provided.

### Serial port B is used by the framemanager.

Sun Confidential: Internal Only

# Accessing the Platform Shell

Initially, access to the SC is through the serial port until such time as you can setup the SC network interface or until such time as the SC can come up on a network automatically via DHCP.

## Using the Serial Port

To access the system controller from the serial port of a workstation:

### # tip hardwire

If you cannot use TTY Port B on the workstation's serial port, you must edit the /etc/remote file.

```
:dv=/dev/term/b:br#9600:el=^C^S^Q^U^D:ie=%$:oe=^D:
```

Change /dev/term/b to /dev/term/a:

```
# tip -9600 /dev/term/a works just as well
```

## Using the telnet Command

```
# telnet <SC-hostname or IP address>
```

```
Type 0 for Platform Shell

Type 1 for domain A console

Type 2 for domain B console

Type 3 for domain C console

Type 4 for domain D console

Input: 0

SC-hostname:SC>
```

## Using the ssh Command

Your admin workstation must be running Solaris 9 or above. Note that you can ssh in from a PC if it has a win32 SSH client installed.

#### admin-ws% ssh 6800b-sc0

```
RSA key fingerprint in md5 is:
ae:95:57:98:76:22:6a:1f:23:77:2a:59:8f:2c:93:e8
Are you sure you want to continue connecting(yes/no)?yes
Warning: Permanently added '6800b-sc0,127.88.169.96' (RSA) to the list of known hosts.

System Controller '6800b-sc0':

Type 0 for Platform Shell

Type 1 for domain A console
Type 2 for domain B console
Type 3 for domain C console
Type 4 for domain D console

Input: 0

Platform Shell
```

The authenticity of host '6800b-sc0' can't be established.

The above message is normal for the first time you ssh into an SC.

On the admin-ws, the file \$HOME/.ssh/known\_hosts is created with the following details..

```
admin-ws% cat known_hosts
```

6800b-sc0:SC>

```
6800b-sc0,127.88.169.96 ssh-rsa
AAAAB3NzaClyc2EAAAABIwAAAIEAsSIjiMrELt2mk4EERNARdwPYlNA57fZ
3RGb4AOS7APwBvZLRHYS7E8Hud7li3PiTwhrxMFfKwneX+6tVN8JO8n5GiATobzDObkObdDzzk53p
MWy8zwMZQYXjwFLWnanAO7hMKPUcX6zopVxVUfmKRQlncz2rYIjNmgWV339dzwc=
```

### **RSA & DSA Authentication**

Secure shell on Solaris 9 does not support authenticating via the DSA key. The SSH protocol requires that the client and server auto negotiate the host key algorithm. Our Solaris 9 client and server always send "ssh-rsa,ssh-dsa" which says that they prefer RSA over DSA. This is not configurable.

Future releases of Solaris will introduce HostKeyAlgorithms, which will allow access using the DSA Host key on the system controller.

Sun Confidential: Internal Only

# Regenerating SSH host keys using ssh-keygen

It is good practice on a well managed platform to periodically update the SSH host keys.

```
6800b-sc0:SC> ssh-keygen -1

ae:95:57:98:76:22:6a:1f:23:77:2a:59:8f:2c:93:e8 (RSA host key)

6800b-sc0:SC> ssh-keygen -r

RSA host key generated.
Use 'restartssh' to restart the SSH server with the new host key.

6800b-sc0:SC> restartssh

Restarting SSH server will disconnect all active SSH sessions.
continue (yes/no) ? [no] yes

Connection to 6800b-sc0 closed by remote host.

Connection to 6800b-sc0 closed.
admin-ws%
```

You will now need to remove the line in \$HOME/.ssh/known\_hosts pertaining to the original RSA key. If you don't, you will see the following warning.

admin-ws% ssh 6800b-sc0

Someone could be eavesdropping on you right now(man-in-the-middle attack) It is also possible that the RSA host key has been changed. The fingerprint for the RSA key sent by the remote host is md5 73:85:43:25:d9:60:8c:6b:5c:f8:18:68:9b:80:fe:ae. Please contact your system administrator. Add correct host key in /home/brianja/.ssh/known\_hosts Offending key is entry 1 in /home/brianja/.ssh/known\_hosts RSA host key for 6800b-sc0 has changed and you have requested strict checking. chronos%

# **Introducing Platform Management**

When the Sun Fire hardware has been properly configured, the next step is to setup platform configuration parameters.

The system controller software provides two types of shells with which to perform administrative and servicing tasks. These shells are called the **platform shell** and the **domain shell**.

| Applications                        | applications                        | applications                        | applications                        |  |  |  |
|-------------------------------------|-------------------------------------|-------------------------------------|-------------------------------------|--|--|--|
| Solaris<br>Operating<br>Environment | Solaris<br>Operating<br>Environment | Solaris<br>Operating<br>Environment | Solaris<br>Operating<br>Environment |  |  |  |
| OpenBoot PROM                       | OpenBoot PROM                       | OpenBoot PROM                       | OpenBoot PROM                       |  |  |  |
| Domain shell A<br>(SC)              | Domain shell B<br>(SC)              | Domain shell C<br>(SC)              | Domain shell D<br>(SC)              |  |  |  |
| Platform shell (system controller)  |                                     |                                     |                                     |  |  |  |
| Platform hardware                   |                                     |                                     |                                     |  |  |  |

Before applying power to the platform, establish a serial connection. This way, you will capture all messages from the system controller.

# tip -9600 /dev/term/a
connected

Power on the platform and the SC should run its SCPOST, boot the RTOS and start the ScApp. If successful you will be in the platform shell.

```
Hardware Reset...
@(#) SYSTEM CONTROLLER(SC) POST 38 2003/11/18 21:21
PSR = 0x044010e5
PCR = 0x04004000

Memory size = 32MB
```

```
Basic sanity checks done.
Skipping POST ...
ERI Device Present
Getting MAC address for SSCO
MAC address is 0:3:ba:7:37:7c
Hostname: 6800b-sc0
Address: 192.77.34.96
Netmask: 255.255.255.0
Attached TCP/IP interface to eri unit 0
Attaching interface lo0...done
Gateway: 192.77.34.220
interrupt: 100 Mbps half duplex link up
          Copyright 2001-2004 Sun Microsystems, Inc. All rights reserved.
          Use is subject to license terms.
Sun Fire System Firmware
RTOS version: 38
ScApp version: 5.16.0
SC POST diag level: off
The date is Monday, February 23, 2004, 2:37:07 PM GMT.
Feb 23 14:37:08 6800b-sc0 Platform.SC: Boot: ScApp 5.16.0, RTOS 38
Feb 23 14:37:14 6800b-sc0 Platform.SC: Clock Source: 75MHz
Feb 23 14:37:39 6800b-sc0 Platform.SC: Chassis is in dual partition mode.
Feb 23 14:40:36 6800b-sc0 Platform.SC: Main System Controller
Feb 23 14:40:44 6800b-sc0 Platform.SC: Starting telnet server ...
Feb 23 14:40:44 6800b-sc0 Platform.SC: SC Failover: disabled
System Controller '6800b-sc0':
    Type 0 for Platform Shell
    Type 1 for domain A console
    Type 2 for domain B console
    Type 3 for domain C console
    Type 4 for domain D console
    Input: 0
6800b-sc0:SC>
```

52

# Configuring The Platform

All of the platform configuration information is stored on the system controller. This consists of two types information: parameters specific to the system controller and parameters specific to the platform.

## System Controller Configuration

When initially configuring the Sun Fire platform, the system controller requires that network and SCPOST parameters be defined. All of the platform configuration information is stored on the system controller.

- Set the time-of-day clock
- Configuring network parameters for the system controller:

The system controller has a RIO controller that houses a 10/100BASE Ethernet RIO interface (ERI) controller. This ERI controller can be hooked up into the network to manage the platform and domains. Like any Ethernet interface, the system controller requires that IP network parameters be defined.

Configuring SCPOST parameters

The system controller performs a diagnostic POST at startup time. You define the level (depth) of testing during the system controller setup.

# Platform Configuration

After the SCPOST and network parameters have been configured, you must configure the platform-specific parameters. All of the platform configuration information is stored on the system controller. Some configuration changes you will make include:

Identifying a system loghost

The system controller does not have permanent storage. It stores errors, warnings, modifications, and other messages that are server-specific logging information in a circular queue. To enhance accountability, messages are sent to a log host.

You must connect the system controller to a network to take advantage of this feature. The loghost can be the Sun Management Center 3.0 system. Making the Sun Management Center 3.0 system the loghost simplifies the infrastructure and speeds up the log-scanning facility of the Sun Management Center 3.0 software.

There are two types of log files that you can capture: one type is for the platform and one type is for each configured domain.

 Configuring Simple Network Management Protocol (SNMP) parameters

The system controller supports the SNMP protocol. By default, the SNMP agent is disabled. If you want the system controller to respond to the SNMP queries, you must enable the SNMP agent and configure SNMP specific parameters.

Configuring the segment mode

Sun Fire platforms support multiple segments (partitions). By default, the systems are placed in single segment mode. If you want the systems to be configured as multiple segments, you must enable dual segment mode.

- Defining the access control lists (ACLs)
- Add any Capacity on Demand 2.0 licenses
- Setting a platform shell password

The platform shell provides password protection for platform-wide configuration variables.

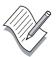

**Note** – The Sun Fire shells provide help for running commands within the shell. The help command, without arguments, lists all available commands in the system controller.

When an argument is supplied, the help command displays basic usage of the command specified and a short description.

Many commands are accessible from both the platform shell and the domain shell. However, the scope of the command is different depending on whether you execute the command from a platform shell or domain shell.

# Managing Platform time-of-day (TOD)

### Displaying the date and Time

To view the date, use the showdate command; for example:

6800b-sc0:SC> showdate

Tue Aug 10 15:30:29 BST 2004

6800b-sc0:SC>

The system controller uses the setdate command to set both the platform and domain TOD. This command, when invoked from the platform shell, has no effect on the date and time in each domain shell.

The syntax of the setdate command is:

setdate [-v] [-t <time zone>] mmddHHMM[[cc]yy][.SS]

### Setting the Date and Time for the Shell

You can set the TOD from the platform shell by using the setdate command followed by the desired date; for example:

6800b-sc0:SC> setdate -t Europe/London 081015302004.00

Tue Aug 10 15:30:00 BST 2004

If you have the wrong timezone, choose the correct one from the showdate -v -t output:

6800b-sc0:SC> setdate -t Pacific/Tongatapu

Wed Aug 11 03:38:12 TOT 2004

### Setting the Date and Time From a Network Time-Server

You can set the system controller TOD using rdate. The host must be a valid system name, and the system must support rdate requests:

6800b-sc0:SC> **setdate -r 172.16.40.5** 

Tue Aug 10 15:34:20 BST 2004

6800b-sc0:SC>

# Configuring an sntp server for the System Controllers

The following is a very basic SNTP setup for an admin workstation.

For a thorough discussion and understanding of ntp, refer to the xntpd man page and the various blueprints and manuals on the subject.

```
admin-ws# cd /etc/inet
```

You will find two templates, ntp.server & ntp.client. Copy ntp.server to ntp.conf and edit accordingly...

```
admin-ws# cat ntp.conf
```

```
# /etc/inet/ntp.server
```

#An example file that could be copied over to /etc/inet/ntp.conf #and edited; it provides a configuration template for a server #that listens to an external hardware clock, synchronizes the #local clock, and announces itself on the NTP multicast net.

#

| # | XType | Device | RefID | Description                     |
|---|-------|--------|-------|---------------------------------|
| # |       |        |       |                                 |
| # | 1     | local  | LCL   | Undisciplined Local Clock       |
| # | 2     | trak   | GPS   | TRAK 8820 GPS Receiver          |
| # | 3     | pst    | WWV   | PSTI/Traconex WWV/WWVH Receiver |
| # |       |        |       |                                 |

# Replace "XType" with a value from the table above.

```
# server 127.127.XType.0 prefer
```

```
server 127.127.1.0 prefer broadcast 224.0.1.1 ttl 4
```

On the admin workstation, start the ntp daemon and snoop on port 123 to check the ntp server is talking to the system controllers.

```
admin-ws# /etc/init.d/xntpd start
admin-ws# snoop port 123

Using device /dev/eri (promiscuous mode)
sc1-4800a -> inst-ws NTP client (Thu Feb 7 06:28:16 2036)
inst-ws -> sc1-4800a NTP server (Fri May 10 09:08:20 2002)
```

# setupplatform

```
noname.example.com:SC> setupplatform
Network Configuration
______
Is the system controller on a network? [yes]:
Use DHCP or static network settings? [DHCP]: static
Hostname []: 6800b-sc0
IP Address []: 172.16.40.110
Net Mask []: 255.255.0.0
Gateway []: 172.16.40.5
DNS Domain []:
Primary DNS Server []:
Secondary DNS Server []:
To enable remote access to the system controller, select "ssh" or
"telnet."
If you want to use the Sun Explorer Data Collector, you must select "ssh"
or "telnet."
```

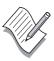

**Note** – Sun Explorer Data Collector version 4.2 does not support SSH connections. Customers who use Explorer 4.2 or lower must select 'telnet' as the remote connection type.

Sun Confidential: Internal Only

```
Platform Contact []: admin
Platform Location []: Sale
SNMP Agent Enabled? [no]: yes
Trap Hosts [192.168.10.100]:172.16.40.40
Public Community String [P-public]:
Private Community String [P-private]:
ACLs
ACL for domain A [ SB0 SB1 SB2 SB3 SB4 SB5 IB6 IB7 IB8 IB9 ]:
ACL for domain B [ SB0 SB1 SB2 SB3 SB4 SB5 IB6 IB7 IB8 IB9 ]:
ACL for domain C [ SB0 SB1 SB2 SB3 SB4 SB5 IB6 IB7 IB8 IB9 ]:
ACL for domain D [ SB0 SB1 SB2 SB3 SB4 SB5 IB6 IB7 IB8 IB9 ]:
COD
PROC RTUs installed: 0
PROC Headroom Quantity (0 to disable, 4 MAX) [0]:
PROC RTUs reserved for domain A (0 MAX) [0]:
PROC RTUs reserved for domain B (0 MAX) [0]:
PROC RTUs reserved for domain C (0 MAX) [0]:
PROC RTUs reserved for domain D (0 MAX) [0]:
SC
SC POST diag Level [min]:
Enable SC Failover? [yes]:
Logical Hostname or IP Address [ ]: 172.16.40.112
Partition Mode
Configure chassis for single or dual partition mode? [single]:
noname.example.com:SC>
```

Refer to the *System Controller Command Reference manual, Platform Admin Manual* and Blueprints for descriptions and advice on settings.

## Rebooting the system controller

```
noname.example.com:SC> reboot

Are you sure you want to reboot the system controller now? [no] yes

Software Reset
```

58

# Setting up the loghost

The System Controller provides the capability of sending platform and domain error messages to a syslog host. Since the system controller can only buffer 4k of error messages, it is **essential** that a loghost be setup to ensure that important messages are not lost.

You will be prompted for a loghost and facility level when you run setupplatform and setupdomain.

```
Loghosts

Loghost []: 172.16.40.40

Log Facility [local0]:
```

## Edit syslog.conf on the admin workstation

Add the following to the /etc/syslog.conf, file making sure they correspond to the settings on the platform.

### The above entries must be separated by tabs, otherwise syslogd fails to work.

Make sure the above files exist (touch them first) then stop & start the syslogd using the /etc/init.d/syslog script

# syslog Parsing Tools

One of the problems with SC logging, is managing multiple platforms. Solaris has 8 facility levels; an F6800 with 4 domains will use 5, leaving us the problem of where to put the logs from a second F6800, for example.

The solution is to use a syslog parsing tool. An example is sclogger. With sclogger, all the messages get mapped to a common facility, and sclogger splits the messages into appropriate files. Load the parsing tools from

http://pts-americas.west/esg/msg/techinfo/platform/sun\_fire/tools/

# Powering On and Powering Off System Components

The only power you have after either turning the cabinet keyswitch or turning on the mains to PS0-2 on the 4800, is auxiliary 48V which is supplied to the system controller.

Use the poweron and poweroff ScApp commands to manage power on the platform.

| Platform | Hot pluggable units (HPUs)                                                                                                    |  |  |  |
|----------|----------------------------------------------------------------------------------------------------|--|--|--|
| F3800    | SB0, SB2, IB6, IB8, RP0, RP2, PS0, PS1, PS2, FT0, FT1, FT2, FT3, grid0, all                                                               |  |  |  |
| F4800    | SB0, SB2, SB4, IB6, IB8, RP0, RP2, PS0, PS1, PS2, FT0, FT1, FT2, grid0, all                                                               |  |  |  |
| F4810    | SB0, SB2, SB4, IB6, IB8, RP0, RP2, PS0, PS1, PS2, FT0, FT1, FT2, grid0, all                                                               |  |  |  |
| F6800    | SB0, SB1, SB2, SB3, SB4, SB5, IB6, IB7, IB8, IB9, RP0, RP1, RP2, RP3, PS0, PS1, PS2, PS3, PS4, PS5, FT0, FT1, FT2, FT3, grid0, grid1, all |  |  |  |

The following example demonstrates how to power on and power off all devices within the platform, with the exception of the SCs, which always have power through the auxiliary 48V bus.

6800b-sc0:SC> poweron all 6800b-sc0:SC> poweroff all

For specific HPUs:

6800b-sc0:SC> poweroff FT0 6800b-sc0:SC> poweron ib7

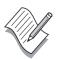

**Note** – If all the components in the platform are in the power-off state, you must power on the power supplies before applying power to the boards.

Powering on the power supplies automatically powers on the fan trays.

# Firmware Upgrades

It is **essential** that you read the Install.info and the release notes which come with the patch before attempting to upgrade the firmware.

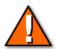

**Caution** – There are issues you must be aware of before upgrading. For example, SSC1 must be upgraded first. Failure to do so may result in crashed domains.

Check out the issues with 5.13.x firmware and above at the URL lower down the page.

You do not have to have any domains defined to upgrade the firmware; indeed you do not need the Fireplane switches powered on. The path to the firmware is via the console bus and bootbus.

The following components have flash PROMs:

- System controller boards
- System boards
- I/O boards (cPCI and PCI)

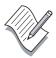

Note – The master system controller board cannot update the firmware in a redundant (slave) system controller board.

The Sun Fireplane switch boards do not have flash PROMs.

The flashupdate is available in the system controller platform shell only.

### Do you need to flashupdate?

Firmware is available from sunsolve, in the form of a patch. Refer to http://pts-americas.west/esg/msg/techinfo/platform/sun\_fire/firmware-matrix/

for patch numbers and supported revisions

Use showboards -p version (or showboards -p proms) & showsc to show the revision of your firmware.

Sun Confidential: Internal Only

### sc0-4800c:SC> showb -v -p version

| Component   | Segment | Compatible | In | Date       | Time  | ${\tt Build}$ | Version          |
|-------------|---------|------------|----|------------|-------|---------------|------------------|
|             |         |            |    |            |       |               |                  |
| SSC0/FP0    | _       | -          | _  | _          | _     | _             | RTOS version: 41 |
| SSC0/FP1    | ScApp   | Reference  | 12 | 09/20/2004 | 21:32 | 14.1          | 5.18.0           |
| SSC0/FP1    | Ver     | _          | _  | 09/20/2004 | 21:31 | 14.1          | 5.18.0 Build_14  |
| IB6/FP0     | iPOST   | Yes        | 12 | 09/20/2004 | 21:24 | 14.1          | 5.18.0           |
| IB6/FP0     | Ver     | _          | _  | 09/20/2004 | 21:28 | 14.1          | 5.18.0 Build_14  |
| /N0/SB0/FP0 | POST    | Yes        | 12 | 09/20/2004 | 21:22 | 14.1          | 5.18.0           |
| /N0/SB0/FP0 | OBP     | Yes        | 12 | 09/20/2004 | 21:21 | 14.1          | 5.18.0           |
| /N0/SB0/FP0 | Ver     | _          | _  | 09/20/2004 | 21:26 | 14.1          | 5.18.0 Build_14  |
| /N0/SB0/FP1 | POST    | Yes        | 12 | 09/20/2004 | 21:22 | 14.1          | 5.18.0           |
| /N0/SB0/FP1 | OBP     | Yes        | 12 | 09/20/2004 | 21:21 | 14.1          | 5.18.0           |
| /N0/SB0/FP1 | Ver     | _          | -  | 09/20/2004 | 21:26 | 14.1          | 5.18.0 Build_14  |
|             |         |            |    |            |       |               |                  |

sc0-4800c:SC>

SC1 will not have the showboards ScApp in a dual-SC configuration. To display the status of the system controller use the showsc command which shows system controller uptime, version, and configuration.

sc1-4800c:SC> showsc -v

SC: SSC1

Main System Controller SC Failover: disabled Clock failover enabled.

SC date: Thu Apr 07 10:53:09 BST 2005

Europe/London GMT+00:00 Greenwich Mean Time

SC uptime: 16 days 15 hours 53 minutes 20 seconds

ScApp version: 5.18.0 Build\_14

Version build: 14.1 Version String: 5.18.0

RTOS version: 41

SC POST diag level: off

Clock source is: 75MHz

sc1-4800c:SC>

# flashupdate

```
sc0-4800a:SC> help flashupdate
flashupdate -- update firmware
Usage: flashupdate [-y|-n] [-f] <URL> all
       flashupdate [-y|-n] [-f] <URL> systemboards | scapp | rtos | <board> ...
      flashupdate [-y|-n] -u
       flashupdate [-y|-n] -c <source board> <destination board> ...
       flashupdate -h
    -y -- do not prompt for confirmation
    -n -- do not execute command if confirmation is requested
    -f -- specify a URL as the source of the flash images
          (-f is optional, URL is required)
          <URL> -- the URL of the directory containing the flash images
                   supported protocols: FTP and HTTP
                        ftp://[<userid>:<password>@]<hostname>/<path>
                       http://[<userid>:<password>@]<hostname>/<path>
    -c -- specify a board as the source of the flash images
    -u -- upgrade boards to current firmware
   all
                 -- the SC and all the system boards
                 -- the system controller
                    Updating ScApp requires the SC to be rebooted.
                 -- the Real Time OS for the SC
   rtos
                    Updating RTOS requires the SC to be rebooted.
    systemboards -- all the CPU and IO boards
    -h -- display this help message
```

- Systemboards values are:
  - System board sb0 to sb5
  - I/O assembly ib6 to ib9
  - <domain> is the letter A, B, C, or D
- flashupdate -u is not recommended.

## ftp server setup

The customer may be happy to allow you to do a flashupdate or a showresetstate using user passwords. For example:

```
flashupdate -f ftp://root:root@172.16.40.5/11xxxx-01 all
showresetstate -v -f ftp://admin:holly@admin-ws.uk.sun.com//home/admin/reset_info
```

However, he may not. You may need to setup an ftp server. The procedure is wrapped up in the ftpd man page.

## Edit/etc/passwd & /etc/shadow

To set up anonymous ftp, add the following entry to the /etc/passwd file. In this example, /export/ftp was chosen to be the anonymous ftp area, and the shell is the non-existent file /nosuchshell. This prevents users from logging in as the ftp user.

### ftp:x:30000:30000:Anonymous FTP:/export/ftp:/nosuchshell

Add the following entry to the /etc/shadow file:

ftp:NP:6445:::::

## Run the shell script from the ftpd man page

A way of doing this is as follows:

```
# man ftpd > /var/tmp/ftp_script
```

Edit the file to extract the script. It starts in the usual manner...

```
#!/bin/sh
    # script to setup anonymous ftp area
    #
    # verify you are root
    /usr/bin/id | grep -w 'uid=0' >/dev/null 2>&1
.
and finishes...
.
#fi
#chown root ${ftphome}/pub
#chmod 1755 ${ftphome}/pub
```

```
# cd /var/tmp
# chmod 777 ftp_script
# ./ftp_script

Setting up anonymous ftp area /export/ftp
cp: /usr/lib/security/sparcv9: is a directory
#
#
```

## ftp server setup at Solaris 9

```
admin-ws# uname -a
SunOS esg-admin 5.9 Generic_112233-12 sun4u sparc SUNW,Ultra-5_10
admin-ws# ftpconfig /export/ftp
Creating user ftp

Creating directory /export/ftp
Updating directory /export/ftp
admin-ws#
```

## mkdir/export/ftp/pub and copy the patch into it

```
# cd /export/ftp/pub
# unzip 114524-02.zip
Archive: 114524-02.zip
   creating: 114524-02/
  inflating: 114524-02/Sun_Fire_Entry Level_Midrange_Sys_Admin_Guide.pdf
  inflating: 114524-02/Sun_Fire_Entry-Level_Midrange_SC_Comm_Ref_Manual.pdf
  inflating: 114524-02/copyright
  inflating: 114524-02/lw8cpu.flash
  inflating: 114524-02/lw8pci.flash
  inflating: 114524-02/sgcpu.flash
  inflating: 114524-02/sgiowci.flash
  inflating: 114524-02/sgiowci_sp.flash
  inflating: 114524-02/sqpci.flash
  inflating: 114524-02/sgrtos.flash
  inflating: 114524-02/sgsc.flash
#
```

# flashupdate - Command Examples

Lets assume that all the boards (SC0, SC1, sb's and ib's) need upgrading. The following is an example of a flashupdate from the ftp server previously described. I am assuming you have powered on the boards:

Since both SCs will reboot during this procedure, use a serial connection.

### NOTE: Failure to upgrade SSC1 first may result in two spare SCs

```
6800b-sc1:SC> flashupdate -f ftp://v4m-5o.uk.sun.com/pub/114523-01 rtos scapp
As part of this update, the system controller will automatically reboot.
RTOS will be upgraded automatically during the next boot.
ScApp will be upgraded automatically during the next boot.
Do you want to continue? [no] yes
Feb 16 14:36:10 6800b-scl Platform.SC: Stopping all services on this SC
No boards can be updated.
Rebooting the SC to automatically complete the upgrade.
Rebooting. All telnet connections closed. Reestablish any needed connections.
Feb 16 14:36:10 6800b-sc1 Platform.SC: All services on this SC have been stopped.
Software Reset...
@(#) SYSTEM CONTROLLER(SC) POST 19 2001/08/08 14:42
PSR = 0x044010e5
PCR = 0x04004000
Basic sanity checks done.
Skipping POST ...
ERI Device Present
Getting MAC address for SSC1
MAC address is 0:3:ba:7:37:7d
Hostname: 6800b-sc1
Address: 192.77.43.115
Netmask: 255.255.255.0
Attached TCP/IP interface to eri unit 0
Attaching interface lo0...done
Gateway: 192.77.43.220
interrupt: 100 Mbps half duplex link up
Adding 2854 symbols for standalone.
Flashupdate
Connecting to v4m-50.uk.sun.com...
Transferring sgrtos.flash via FTP: 688144
Comparing image and flash...
```

```
Image and flash are different. Proceeding with update.
Erasing flashprom sectors at address 0x20000000: 11/11 = 100%
Programming: 11/11 = 100%
Connecting to v4m-5o.uk.sun.com...
Transferring sgsc.flash via FTP: 6799606
Comparing image and flash...
Image and flash are different. Proceeding with update.
Erasing flashprom sectors at address 0x36000000: 104/104 = 100%
Programming: 104/104 = 100%
Software Reset...
@(#) SYSTEM CONTROLLER(SC) POST 38 2003/11/18 21:21
PSR = 0x044010e5
PCR = 0 \times 04004000
        Memory size = 32MB
Basic sanity checks done.
Skipping POST ...
ERI Device Present
Getting MAC address for SSC1
MAC address is 0:3:ba:7:37:7d
Hostname: 6800b-sc1
Address: 192.77.43.115
Netmask: 255.255.255.0
Attached TCP/IP interface to eri unit 0
Attaching interface lo0...done
Gateway: 192.77.43.220
interrupt: 100 Mbps half duplex link up
          Copyright 2001-2004 Sun Microsystems, Inc. All rights reserved.
          Use is subject to license terms.
Sun Fire System Firmware
RTOS version: 38
ScApp version: 5.16.0
SC POST diag level: off
The date is Monday, February 16, 2004, 2:39:35 PM GMT.
Feb 16 14:39:36 6800b-sc1 Platform.SC: Boot: ScApp 5.16.0, RTOS 38
Feb 16 14:39:38 6800b-sc1 Platform.SC: SBBC Reset Reason(s): Peer Reset
Feb 16 14:39:42 6800b-sc1 Platform.SC: Clock Source: 75MHz
Feb 16 14:40:14 6800b-sc1 Platform.SC: Spare System Controller
Feb 16 14:40:15 6800b-sc1 Platform.SC: Starting telnet server ...
Feb 16 14:40:15 6800b-sc1 Platform.SC: SC Failover: disabled
```

```
System Controller '6800b-sc1':
   Type 0 for Platform Shell
    Input:
6800b-sc0:SC> flashupdate -f ftp://v4m-5o.uk.sun.com/pub/114523-01 rtos all
As part of this update, the system controller will automatically reboot.
RTOS will be upgraded automatically during the next boot.
ScApp will be upgraded automatically during the next boot.
After this update you must reboot each active domain that was upgraded.
Do you want to continue? [no] yes
Retrieving: ftp://v4m-5o.uk.sun.com/pub/114523-01/sgcpu.flash
Validating ..... Done
Current firmware version: 5.12.7
New firmware version: 5.16.0
Programming /NO/SBO PROM 0
Erasing
          ..... Done
Programming ..... Done
Verifying ..... Done
Retrieving: ftp://v4m-5o.uk.sun.com/pub/114523-01/sgpci.flash
Validating ..... Done
Current firmware version: 5.12.7
New firmware version: 5.16.0
Programming /NO/IB6 PROM 0
Erasing
           ..... Done
Programming ..... Done
Verifying ..... Done
Feb 16 14:50:41 6800b-sc0 Platform.SC: Stopping all services on this SC
Feb 16 14:50:41 6800b-sc0 Platform.SC: All services on this SC have been stopped.
Rebooting the SC to automatically complete the upgrade.
Rebooting. All telnet connections closed. Reestablish any needed connections.
Software Reset...
@(#) SYSTEM CONTROLLER(SC) POST 19 2001/08/08 14:42
PSR = 0x044010e5
PCR = 0 \times 04004000
Basic sanity checks done.
```

```
Skipping POST ...
ERI Device Present
Getting MAC address for SSCO
MAC address is 0:3:ba:7:37:7c
Hostname: 6800b-sc0
Address: 192.77.43.96
Netmask: 255.255.255.0
Attached TCP/IP interface to eri unit 0
Attaching interface lo0...done
Gateway: 192.77.43.220
interrupt: 100 Mbps half duplex link up
Adding 2854 symbols for standalone.
Flashupdate
Connecting to v4m-5o.uk.sun.com...
Transferring sgrtos.flash via FTP: 688144
Comparing image and flash...
Image and flash are different. Proceeding with update.
Erasing flashprom sectors at address 0x20000000: 11/11 = 100%
Programming: 11/11 = 100%
Connecting to v4m-50.uk.sun.com...
Transferring sgsc.flash via FTP: 6799606
Comparing image and flash...
Image and flash are different. Proceeding with update.
Erasing flashprom sectors at address 0x36000000: 104/104 = 100%
Programming: 104/104 = 100%
Software Reset...
(#) SYSTEM CONTROLLER(SC) POST 38 2003/11/18 21:21
PSR = 0x044010e5
PCR = 0x04004000
        Memory size = 32MB
Basic sanity checks done.
Skipping POST ...
ERI Device Present
Getting MAC address for SSCO
MAC address is 0:3:ba:7:37:7c
Hostname: 6800b-sc0
Address: 192.77.43.96
Netmask: 255.255.255.0
Attached TCP/IP interface to eri unit 0
Attaching interface lo0...done
Gateway: 192.77.43.220
interrupt: 100 Mbps half duplex link up
```

Sun Confidential: Internal Only

Copyright 2001-2004 Sun Microsystems, Inc. All rights reserved. Use is subject to license terms.

Sun Fire System Firmware

RTOS version: 38 ScApp version: 5.16.0 SC POST diag level: off

The date is Monday, February 16, 2004, 2:54:06 PM GMT.

```
Feb 16 14:54:07 6800b-sc0 Platform.SC: Boot: ScApp 5.16.0, RTOS 38
```

Feb 16 14:54:09 6800b-sc0 Platform.SC: SBBC Reset Reason(s): Peer Reset

Feb 16 14:54:13 6800b-sc0 Platform.SC: Clock Source: 75MHz

Feb 16 14:54:41 6800b-sc0 Platform.SC: Chassis is in single partition mode.

Feb 16 14:57:46 6800b-sc0 Platform.SC: Main System Controller

Feb 16 14:57:54 6800b-sc0 Platform.SC: Starting telnet server ...

Feb 16 14:57:54 6800b-sc0 Platform.SC: SC Failover: disabled

#### System Controller '6800b-sc0':

```
Type 0 for Platform Shell
```

Type 1 for domain A console Type 2 for domain B console Type 3 for domain C console

Type 4 for domain D console

#### Input:

Feb 16 14:58:06 6800b-sc0 Platform.SC: Clock failover enabled.

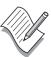

**Note** – Run setupplatform to enter the sntp server name and add a logical hostname or IP address.

Make sure SC failover is enabled. Check with the showfailover command.

# Replacing an SC in a single SC configuration

Firstly, have you really got an SC failure? The system controller may be hung, or you may have a network problem.

### Don't forget the obvious. Have you checked the cables, hub, terminal concentrator?

Always try to access the system controller from the serial and ethernet connection.

Assuming both methods of access fail.

### Have you re-booted the system controller?

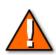

**Caution** – Do not attempt to clear the SC problem by pressing the reset button. (See page 38)

### A full platform shutdown is required to carry out this procedure.

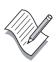

**Note** – Since the system controller has failed, there will be no access to the platform or domain shell. Telnet directly into the domain(s) and shut them down.

```
admin-ws# telnet F6800-doma
Trying 172.16.40.123...
Connected to 172.16.40.123.
Escape character is '^]'.

SunOS 5.8

login: admin
Password:
Last login: Mon Jun 18 08:42:25 from :0
Sun Microsystems Inc. SunOS 5.8 Generic February 2000 # su -
Password:
# init 0
# connection closed
admin-ws#
```

There is no method of powering off any components, since there is no access to the platform shell. The only option is to turn off the keyswitch on the rack. Replace the system controller, using anti-static procedures at all times.

Power on the rack. Once the new SC has passed its SCPOST, enter the platform shell.

# Remember, you will need to get a serial connection to the new SC to set its hostname and IP address. The rest of the settings will come from the backup.

Have the customer give you the URL for the configuration files generated by the dumpconfig command. See page 86 for further details on dumpconfig/restoreconfig.

```
6800b-sc0:SC> restoreconfig -f ftp://172.24.20.2/SunFire
This will restore all the platform and domain configurations and
passwords. The system controller will be rebooted when the restore in
complete. The date will need to be set in the platform and each
domain.
Do you want to restore the system controller configuration now? [no] y
Retrieving: ftp://172.24.20.2/SunFire/6800b-sc0.nvci
Retrieving: ftp://172.24.20.2/SunFire/6800b-sc0.tod
Verifying data.
NVCI has been restored.
TOD has been restored.
Enter new password:
Enter new password again:
Restore complete. The system controller is being rebooted.
The date will need to be set in the platform and each domain.
Rebooting.
All telnet connections closed. Reestablish any needed connections.
Software Reset...
System Controller'6800b-sc0':
    Type 0 for Platform Shell
    Type 1 for domain A console
    Type 2 for domain B console
    Type 3 for domain C console
    Type 4 for domain D console
    Input: 0
6800b-sc0:SC>
```

# Replacing an SC in a dual SC platform (5.13.x & above)

A fault on the main system controller usually triggers an automatic failover.

If the fault does not (For example an eri0 problem on the main SC) force a manual failover.

```
sc1-6800:sc> setfailover force
(See page 37)
sc1-6800:SC> poweroff SSC0
SSC0: powered off
sc1-6800:SC>
```

#### Replace the system controller, using anti-static procedures at all times

Once SSC0 is hot-plugged, it will power on automatically run through SCPOST, load RTOS and ScApp.

System controller failover is disabled by default after a failover has been triggered. Reenable it using the setfailover on command.

```
sc1-6800:SC> setfailover on

Jun 10 15:10:22 sc1-6800 Platform.SC: SC Failover:enabled but not active.
Jun 10 15:10:26 sc1-6800 Platform.SC: SC Failover:enabled and active.

sc1-6800:SC> showfailover

SC Failover: enabled and active.

sc1-6800:SC>
```

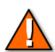

**Caution** – When replacing SSC0, you must replace it with an SC at firmware revision 5.13.x or above.

Refer to FIN I0850-1

# Managing Shell Passwords

The password command sets the password for the platform shell or the domain shell.

There should be separate passwords for each domain shell and for the platform shell.

If you are in the shell for a domain and add or change the password, the password you define applies only to that domain.

Before allowing the password to be changed, the current password must be authenticated. Changed passwords take effect immediately. The old password is no longer accepted.

You can remove the password by pressing Return at the Enter new password and Enter new password again prompts.

To set the password, you see the following display when you type the password command at either the platform shell or the domain shell.

password Examples

To set a password for domain, type the following:

sc0-4800a:A> password

Enter new password: xxyyzz
Enter new password again: xxyyzz

When the password is already set and the administrator needs to change the password, type the following:

sc0-4800a:A> password

Enter current password: xxyyzz
Enter new password: aabbcc
Enter new password again: aabbcc

To set a password for the platform, type the following:

sc0-4800a:SC> password

Enter new password: xxyyzz
Enter new password again: xxyyzz

# Overriding Shell Passwords

## Resetting a platform password

If the platform administrator's password is lost, the procedure outlined in SRDB 26846 can be used to clear the password.

Follow the procedure to the letter, and do note that this is a major security risk to a customer.

## Resetting a domain password

If the customer has forgotten his domain password, you can recover by doing a setdefaults at the platform shell. Note, that you will reset all the domain defaults, not just the password

```
sc0:SC> setdefaults
```

Platform Shell

noname.example.com:SC>

```
You are about to reset all configuration data to default values. All domain configurations, ACLs, passwords, data buffers, network settings, and SSH host keys will be lost.

The system controller will be REBOOTED after the defaults are set. To reconfigure the SC for the network, you will need access to the serial port.

Do you want to restore the default values and reboot now? [no] yes

Setting default configuration.

Feb 23 14:49:29 sc0 Platform.SC: Setting default values for the platform.

Rebooting. All SSH or telnet connections closed. Reestablish any needed connections.

Feb 23 14:49:31 sc0 Platform.SC: Stopping all services on this SC

Feb 23 14:49:31 sc0 Platform.SC: All services on this SC have been stopped.

Software Reset...

@(#) SYSTEM CONTROLLER(SC) POST 38 2003/11/18 21:21.
```

# **Environmental and Platform Monitoring**

You can use system controller commands to monitor the platform and domains. These commands include:

- showboards
- showchs <---- Accessible from service mode
- showcodlicense
- showcodusage
- showcomponent
- showdate
- showdomain
- showescape
- showenvironment
- showerrorbuffer
- showfailover
- showfru
- showkeyswitch
- showlogs
- showplatform
- <--- Accessible from domain shell showresetstate
- showsc
- history
- connections

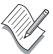

Note – Learn how to use these commands, with any verbose options where applicable. They are the essential first step in troubleshooting a midframe server.

The explorer option "scextended" gathers much of this data. Run this on the loghost workstation.

/opt/SUNWexplo/bin/explorer -w default,scextended,fru

# Segments and Domains

The Sun Fire platforms can be split into multiple **segments** (commonly referred to as partitions) and **domains**.

Domains are a means of dividing a single physical system into multiple logically independent systems, each running its own Solaris Operating Environment.

The system controller provides a shell interface for each defined domain to perform administrative and servicing tasks.

This shell is called the **domain shell**.

| Applications                        | applications                        | applications                  | applications                    |  |
|-------------------------------------|-------------------------------------|-------------------------------|---------------------------------|--|
| Solaris<br>Operating<br>Environment | Solaris<br>Operating<br>Environment | Solaris Operating Environment | Solaris   Operating Environment |  |
| OpenBoot PROM                       | OpenBoot PROM                       | OpenBoot PROM                 | OpenBoot PROM                   |  |
| Domain shell A<br>(SC)              | Domain shell B (SC)                 | Domain shell C (SC)           | Domain shell D   (SC)           |  |
| Platform shell (system controller)  |                                     |                               |                                 |  |
| Platform hardware                   |                                     |                               |                                 |  |

# **Definitions of Segments and Domains**

## Segments (also known as Partitions)

The term segment refers to all, or part, of the Sun Fireplane interconnect.

When a Sun Fire platform is split into two segments, the Sun Fireplane switch boards are divided between the two segments causing the platform to behave as if each segment were physically separate. Placing the platform in dual-partition (segment) mode results in splitting the Sun Fireplane interconnect in the following manner:

In the F6800 platform: RP0/RP1 constitute segment 0, RP2/RP3 constitute segment 1

For the F3800, F4800, and F4810 platforms: RP0 constitutes segment 0, RP2 constitutes segment 1

All connections between the Fireplane switch boards of one segment and of the other segment are disabled.

All Sun Fire platforms support one or two segments.

## **Domains**

Four domains exist on each platform. You assign resources to that domain. There are only a certain number of configurations which are supported, as illustrated on the next page.

Each domain runs its own Solaris OS and handles its own workload.

Each domain must comprise at least one system board and one I/O board with enough physical resources to load the OS and to connect to the network.

When the domains are initialized, the system boards and I/O boards are connected to the Sun Fireplane Switch boards to establish a "snoopy" coherent system.

Domains share the Sun Fireplane switch boards in their segments.

# **Domain IDs**

| platform | Configuration               | Domain IDs                               |
|----------|-----------------------------|------------------------------------------|
| F3800    | One segment, one domain     | A                                        |
|          | One segment, two domains    | A, B                                     |
|          | Two segments, two domains   | A, C                                     |
| F4800    | One segment, one domain     | A                                        |
|          | One segment, two domains    | A, B                                     |
|          | Two segments, two domains   | A, C                                     |
| F4810    | One segment, one domain     | A                                        |
|          | One segment, two domains    | A, B                                     |
|          | Two segments, two domains   | A, C                                     |
| F6800    | One segment, one domain     | A                                        |
|          | One segment, two domains    | A, B                                     |
|          | Two segments, two domains   | A, C or A, D or B, C or B, D             |
|          | Two segments, three domains | A, B, C or A, B, D or A, C, D or B, C, D |
|          | Two segments, four domains  | A, B, C, D                               |

### Below is an example of an F6800 platform configured with four domains

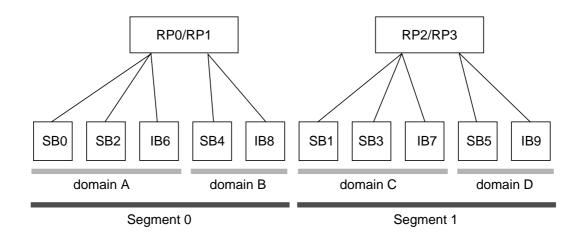

# Segmenting the Platform

The total number of domains is dependent upon the platform model and number of segments. On the F6800 platform, each segment in a dual segment configuration, can be support two domains allowing for up to four domains per platform.

Sun Fire platforms come pre-configured from the factory in single segment with one domain.

Domains share the Sun Fireplane switch boards within a segment. However, domains are not dependent on each other and are isolated on the Sun Fireplane interconnect.

When two domains share a segment, they each get half the address bandwidth of a full system bus. When only one domain is in a segment, it uses the full address bandwidth.

### Recommendation

One domain, one segment; two domains, two segments

The F6800 can have one to four domains, but you can only have two domains per segment, so you must segment for three or four domains.

On a F6800, segment within power grid boundaries.

## **Enabling Dual-Partition Mode**

# Assigning boards to Domains

Below is an example of the procedure to create two domains on a F6800:

6800b-sc0:SC> setupplatform -p partition

#### Partition Mode

\_\_\_\_\_

Configure chassis for single or dual partition mode? [single]: dual Apr 18 06:04:13 6800b-sc0 Platform.SC: Moving RP2 to partition 1 Apr 18 06:04:13 6800b-sc0 Platform.SC: Moving RP3 to partition 1 Apr 18 06:04:13 6800b-sc0 Platform.SC: Chassis mode is dual partition

#### 6800b-sc0:SC> showboards

| Slot    | Pwr | Component Type | State    | Status     | Domain |
|---------|-----|----------------|----------|------------|--------|
|         |     |                |          |            |        |
| /N0/SB0 | On  | CPU Board      | Assigned | Not tested | A      |
| /N0/SB1 | On  | CPU Board      | Assigned | Not tested | A      |
| /N0/SB2 | On  | CPU Board      | Assigned | Not tested | A      |
| /N0/SB3 | On  | CPU Board      | Assigned | Not tested | A      |
| /N0/IB6 | On  | PCI I/O Board  | Assigned | Not tested | A      |
| /N0/IB7 | On  | PCI I/O Board  | Assigned | Not tested | A      |
| /N0/IB8 | On  | PCI I/O Board  | Assigned | Not tested | A      |
| /N0/IB9 | On  | PCI I/O Board  | Assigned | Not tested | A      |

6800b-sc0:SC>

6800b-sc0:SC> deleteboard sb1 sb3 ib7 ib9

6800b-sc0:SC> showboards

| Slot    | Pwr | Component Type | State     | Status     | Domain   |
|---------|-----|----------------|-----------|------------|----------|
|         |     |                |           |            |          |
| /N0/SB0 | On  | CPU Board      | Assigned  | Not tested | A        |
| SB1     | On  | CPU Board      | Available | Not tested | Isolated |
| /N0/SB2 | On  | CPU Board      | Assigned  | Not tested | A        |
| SB3     | On  | CPU Board      | Available | Not tested | Isolated |
| /N0/IB6 | On  | PCI I/O Board  | Assigned  | Not tested | A        |
| IB7     | On  | PCI I/O Board  | Available | Not tested | Isolated |
| /N0/IB8 | On  | PCI I/O Board  | Assigned  | Not tested | A        |
| IB9     | On  | PCI I/O Board  | Available | Not tested | Isolated |

6800b-sc0:SC> addboard -d C sb1 sb3 ib7 ib9

6800b-sc0:SC>

#### 6800b-sc0:SC> showboards

| Slot    | Pwr | Component Type | State    | Status     | Domain |
|---------|-----|----------------|----------|------------|--------|
|         |     |                |          |            |        |
| /N0/SB0 | On  | CPU Board      | Assigned | Not tested | A      |
| /N0/SB1 | On  | CPU Board      | Assigned | Not tested | C      |
| /N0/SB2 | On  | CPU Board      | Assigned | Not tested | A      |
| /N0/SB3 | On  | CPU Board      | Assigned | Not tested | C      |
| /N0/IB6 | On  | PCI I/O Board  | Assigned | Not tested | A      |
| /N0/IB7 | On  | PCI I/O Board  | Assigned | Not tested | C      |
| /N0/IB8 | On  | PCI I/O Board  | Assigned | Not tested | A      |
| /N0/IB9 | On  | PCI I/O Board  | Assigned | Not tested | C      |

6800b-sc0:SC>

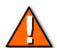

**Caution** – The systems ship from the factory with all boards assigned to domain A.

You can do some very screwy things with segments & domains.

We have seen dual segment 6800s with one domain, which means you are driving the domain from two repeaters not four.

We have seen domain A on a 6800 with odd numbered sb/ib's and domain C with even numbered sb/ib's.

Make sure you understand the issues when setting up segments & domains.

# Setupdomain

After the new domain has been created, you must configure the domain before you start it up.

```
sc0-4800a:SC> console c
Connected to Domain C
Domain Shell for Domain C
sc0-4800a:C> setupdomain
Domain Boot Parameters
_____
diag-level [default]:
verbosity-level [min]:
error-level [max]:
interleave-scope [within-board]:
interleave-mode [optimal]:
reboot-on-error [true]:
hang-policy [notify]: reset
OBP.use-nvramrc? [<OBP default>]: true
OBP.auto-boot? [<OBP default>]: true
OBP.error-reset-recovery [<OBP default>]: sync
Loghosts
Loghost []: 172.20.40.5
Log Facility [local0]: local3
SNMP
Domain Description [ ]: domC
Domain Contact [ ]: admin
Trap Hosts [ ]: 172.20.40.5
Public Community String [C-public]:
Private Community String [C-private]:
sc0-4800a:C>
```

**Additional resources** – The following references provide additional details:

• Platform Administration manual and System Controller Command Reference Manual

## Showdomain

```
sc0-4800a:C> showdomain -v
Domain Solaris Nodename Domain Status
                                               Keyswitch
_____
                          Powered Off
                                                 off
Domain Boot Parameters
_____
diag-level = default
verbosity-level = min
error-level = max
interleave-scope = within-board
interleave-mode = optimal
reboot-on-error = true
hang-policy = reset
OBP.use-nvramrc? = true
OBP.auto-boot? = true
OBP.error-reset-recovery = sync
            MAC Address HostID
            _____
                              _____
            08:00:20:d8:ab:62 80d8ab62
Domain C
Loghosts
_____
Loghost for Domain C: 172.20.40.5
Log Facility for Domain C: local3
SNMP
____
SNMP Agent: enabled
Domain Description: domC
Domain Contact: admin
Trap Hosts: 172.20.40.5
Public Community String: C-public
Private Community String: C-private
SNMP packets received: 0
SNMP packets sent: 79
SNMP traps sent: 79
ACLs
ACL for Domain C: SB0 SB2 SB4 IB6 IB8
COD
PROC RTUs reserved for domain C: 0
sc0-4800a:C>
```

# Domain Access Control List (ACL)

Each domain has an associated ACL. The ACL is part of the security scheme and works with domain level passwords.

The ACL restricts addboard or deleteboard requests to specific components or, if desired, inhibits addboard or deleteboard requests for all platform components.

If you have access rights (password) to a specific domain, you can add or delete only the components identified in that domain's ACL. The default ACL for each domain contains all the platform slots (no restrictions).

The platform shell always has permission to add or delete boards.

## Configuring ACLs

The ACLs for each domain can be set up using the setupplatform shell command. Prefixing a slot name with a -r removes the board from the list. Prefixing a slot name with a -a adds the board to the list. Typing a plus (+) reinstates the entire list. Typing a dash (-) clears the list.

For example:

```
6800b-sc0:SC> setupplatform -p acls
```

## ACLs

```
ACL for domain A [ SB0 SB1 SB2 SB3 SB4 SB5 IB6 IB7 IB8 IB9 ]: -r sb1 sb3 sb5 ib7 ib9 ACL for domain B [ SB0 SB1 SB2 SB3 SB4 SB5 IB6 IB7 IB8 IB9 ]: -r sb1 sb3 sb5 ib7 ib9 ACL for domain C [ SB0 SB1 SB2 SB3 SB4 SB5 IB6 IB7 IB8 IB9 ]: -r sb0 sb2 sb4 ib6 ib8 ACL for domain D [ SB0 SB1 SB2 SB3 SB4 SB5 IB6 IB7 IB8 IB9 ]: -r sb0 sb2 sb4 ib6 ib8
```

## Viewing ACLs

#### 6800b-sc0:SC> showplatform -p acls

```
ACL for Domain A: SB0 SB2 SB4 IB6 IB8 ACL for Domain B: SB0 SB2 SB4 IB6 IB8 ACL for Domain C: SB1 SB3 SB5 IB7 IB9 ACL for Domain D: SB1 SB3 SB5 IB7 IB9
```

# Backup and Restore a System Controller

Run the dumpconfig command after any configuration changes are made to the system controller with the following commands:

• setupdomain, setupplatform, setdate, addboard, deleteboard, enablecomponent, disablecomponent (or the newer setls command), password, addcodlicense, deletecodlicense

A good time to run dumpconfig on an installation is when the device aliases have been configured, and the NVRAM parameters set.

If you need to replace an SC, in a single SC platform, you will need this information.

There are three system controller commands used to administer the system controller's configuration data. They are:

dumpconfig, restoreconfig & setdefaults

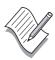

**Note** – It is NOT SUPPORTED to move the TOD & nvci chips from one system controller to put on another.

Use the dumpconfig & restoreconfig commands.

## Updating SC MAC addresses

The master MAC addresses are kept on the ID board. If a new system controller is installed, the RTOS will recognize a mis-match and copy the master MACs from the ID Board to the new system controller.

## dumpconfig command

The dumpconfig command saves the system controller configuration to a server. The data files are named:

- schostname.nvci
- schostname.tod.

It is important to invoke this command because if the system controller board fails and this command was not used to save the platform and domain configurations, you will need to manually reconfigure the platform and the domains.

#### 6800b-sc0:SC> help dumpconfig

dumpconfig -- save the system controller configuration to a server

Usage: dumpconfig [-t] -f <URL>
 dumpconfig -h

Writes the system controller configuration to a server. Data files: <schostname>.nvci and <schostname>.tod

By default, configuration data saved are to be password encrypted. User will be prompted to enter the password for encryption. The encrypted data are not recoverable without the same password given for decryption.

6800b-sc0:SC>

## restoreconfig Command

#### 6800b-sc0:SC> help restoreconfig

Usage: restoreconfig [-y|-n] -f <URL> restoreconfig -h

-h -- display this help message

Restore the system controller state based on the two data files: <schostname>.nvci and <schostname>.tod at the specified URL.

The process requires that all domains be off and the system controller will be rebooted when the configuration is restored.

The date in the platform and each domain will need to be set after the configuration is restored.

By default, the configuration data stored are encrypted. They are not recoverable without the same password as used for encryption. In case the data retrieved are encrypted, user will be prompted to enter the password for decryption.

-f -- specify a URL to restore from

Sun Confidential: Internal Only

6800b-sc0:SC>

## Example - relative & absolute pathnames

sc0-4800a:SC> dumpconfig -f ftp://root:root@172.16.40.5/SunFire/dumps

Created: ftp://root:root@172.16.40.5/SunFire/dumps/sc0-4800a.nvci Created: ftp://root:root@172.16.40.5/SunFire/dumps/sc0-4800a.tod

sc0-4800a:SC> restoreconfig -f ftp://beej:abc123@172.16.40.5/SunFire/dumps

This will restore all the platform and domain configurations and passwords. The system controller will be rebooted when the restore is complete. The date will need to be set in the platform and each domain.

Do you want to restore the system controller configuration now? [no] yes

URL does not contain required file: sc0-4800a.nvci

sc0-4800a:SC>

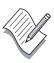

**Note** – The command above failed since it is using a relative pathname. The restoreconfig is looking for the files in /export/home/beej/SunFire/dumps. Use an absolute pathname as below.

sc0-4800a:SC> restoreconfig -f ftp://beej:abc123@172.16.40.5//SunFire/dumps

Refer to page 72 for an example of the restoreconfig command.

# Starting and Stopping a Domain

To boot up a domain, start with the following command:

6800b-sc0:A> setkeyswitch on

Once a domain has been shutdown, issue the following command:

6800b-sc0:A> setkeyswitch off

| Value   | Description                                                                                                    |
|---------|----------------------------------------------------------------------------------------------------|
| off     | Changes the board state of all the boards belonging to a domain to the Assigned board status, and places the boards in low-power mode, which allows you to remove the boards from the system. The domain is not initialized at system power up.       |
| on      | Powers on and initializes the domain. The system controller brings the domain into the OpenBoot PROM through POST. If the OpenBoot PROM has the auto-boot? parameter set to true, then the Solaris Operating Environment boots automatically.         |
| standby | Changes the board state of all the boards belonging to a domain to the Assigned board status but does not put the boards in low-power mode. The domain is not initialized at system power up, but the boards that comprise the domain are powered up. |
| diag    | Similar to the setkeyswitch on command except the POST verbose mode is set to on and the POST diagnostic level is set to maximum.                                                                                                    |
| secure  | Similar to the setkeyswitch on command except that the break and reset commands are ignored. System board and I/O board flash PROM updates are not allowed.                                                                                           |

To display the virtual keyswitch state, use the showkeyswitch command.

#### 6800b-sc0:SC> showkeyswitch

```
Domain A keyswitch is: on
Domain B keyswitch is: off
Domain C keyswitch is: standby
Domain D keyswitch is: off
```

6800b-sc0:SC>

## Starting the domain - Example

```
sc0-4800a:B> setkeyswitch on
Powering boards on ...
Testing CPU Boards ...
Jan 29 10:13:25 6800b-sc0 Domain-B.POST: Agent \{N0/SB4/P2\} is disabled.
Jan 29 10:13:25 6800b-sc0 Domain-B.POST: Agent {/N0/SB4/P3} is disabled.
{/N0/SB4/P2} Running CPU POR and Set Clocks
{/N0/SB4/P0} Running CPU POR and Set Clocks
{/NO/SB4/P3} Running CPU POR and Set Clocks
{/N0/SB4/P1} Running CPU POR and Set Clocks
{/N0/SB4/P2} @(#) lpost
                            5.16.0
                                        2003/12/24 09:54
{/N0/SB4/P0} @(#) lpost
                                5.16.0 2003/12/24 09:54
                               5.16.0 2003/12/24 09:54
{/N0/SB4/P3} @(#) lpost
{/N0/SB4/P1} @(#) lpost
                                5.16.0 2003/12/24 09:54
{/NO/SB4/P2} Copyright 2001-2004 Sun Microsystems, Inc. All rights reserved.
\{N0/SB4/P2\} Use is subject to license terms.
{/NO/SB4/P2} Subtest: Setting Fireplane Config Registers for aid 0x12
{/NO/SB4/P2} Subtest: Display CPU Version, frequency
\{N0/SB4/P2\} Version register = 003e0015.21000507
{/N0/SB4/P2} Ecache Control Register 00000000.07a34c00
{/NO/SB4/P2} Cpu/System ratio = 6, cpu actual frequency = 900
{/NO/SB4/PO} Copyright 2001-2004 Sun Microsystems, Inc. All rights reserved.
{/NO/SB4/PO} Use is subject to license terms.
{/NO/SB4/PO} Subtest: Setting Fireplane Config Registers for aid 0x10
{/NO/SB4/PO} Subtest: Display CPU Version, frequency
\{N0/SB4/P0\}\ Version\ register = 003e0015.21000507
{/N0/SB4/P0} Ecache Control Register 00000000.07a34c00
{/NO/SB4/PO} Cpu/System ratio = 6, cpu actual frequency = 900
{/NO/SB4/P3} Copyright 2001-2004 Sun Microsystems, Inc. All rights reserved.
{/NO/SB4/P1} Copyright 2001-2004 Sun Microsystems, Inc. All rights reserved.
\{N0/SB4/P3\} Use is subject to license terms.
\{N0/SB4/P1\} Use is subject to license terms.
{/NO/SB4/P3} Subtest: Setting Fireplane Config Registers for aid 0x13
{/NO/SB4/P1} Subtest: Setting Fireplane Config Registers for aid 0x11
{/NO/SB4/P3} Subtest: Display CPU Version, frequency
{/NO/SB4/P1} Subtest: Display CPU Version, frequency
\{N0/SB4/P3\} Version register = 003e0015.21000507
\{N0/SB4/P1\}\ Version\ register = 003e0015.21000507
{/N0/SB4/P3} Ecache Control Register 00000000.07a34c00
{/N0/SB4/P1} Ecache Control Register 00000000.07a34c00
{/NO/SB4/P3} Cpu/System ratio = 6, cpu actual frequency = 900
{/NO/SB4/P1} Cpu/System ratio = 6, cpu actual frequency = 900
{/N0/SB4/P0} Running Basic CPU
{/N0/SB4/P1} Running Basic CPU
{/N0/SB4/P2} @(#) lpost
                         5.16.0
                                        2003/12/24 09:54
{/NO/SB4/P2} Copyright 2001-2004 Sun Microsystems, Inc. All rights reserved.
```

Sun Fire 3800 - 6800 Quick Reference Guide

```
{/NO/SB4/P2} Use is subject to license terms.
{/NO/SB4/PO} @(#) lpost
                               5.16.0 2003/12/24 09:54
{/N0/SB4/P3} @(#) lpost
                               5.16.0 2003/12/24 09:54
{/NO/SB4/P3} Copyright 2001-2004 Sun Microsystems, Inc. All rights reserved.
{/NO/SB4/P3} Use is subject to license terms.
{/N0/SB4/P1} @(#) lpost
                                5.16.0 2003/12/24 09:54
{/NO/SB4/PO} Copyright 2001-2004 Sun Microsystems, Inc. All rights reserved.
{/NO/SB4/PO} Use is subject to license terms.
{/N0/SB4/P0} Subtest: I-Cache RAM Test
{/NO/SB4/P1} Copyright 2001-2004 Sun Microsystems, Inc. All rights reserved.
{/NO/SB4/P1} Use is subject to license terms.
{/N0/SB4/P1} Subtest: I-Cache RAM Test
{/N0/SB4/P0} Subtest: I-Cache TAGS Test
{/N0/SB4/P1} Subtest: I-Cache TAGS Test
{/NO/SB4/PO} Subtest: I-Cache Valid/Predict TAGS Test
{/NO/SB4/P1} Subtest: I-Cache Valid/Predict TAGS Test
{/N0/SB4/P0} Subtest: I-Cache Snoop Tags Test
{/N0/SB4/P1} Subtest: I-Cache Snoop Tags Test
{/N0/SB4/P0} Subtest: I-Cache Branch Predict Array Test
{/NO/SB4/P1} Subtest: I-Cache Branch Predict Array Test
{/N0/SB4/P0} Subtest: I-Cache Initialization
{/NO/SB4/P1} Subtest: I-Cache Initialization
{/N0/SB4/P0} Subtest: D-Cache RAM Test
{/N0/SB4/P1} Subtest: D-Cache RAM Test
{/N0/SB4/P0} Subtest: D-Cache TAGS Test
{/N0/SB4/P1} Subtest: D-Cache TAGS Test
{/N0/SB4/P0} Subtest: D-Cache MicroTags Test
{/N0/SB4/P1} Subtest: D-Cache MicroTags Test
{/N0/SB4/P0} Subtest: D-Cache SnoopTags Test
{/N0/SB4/P1} Subtest: D-Cache SnoopTags Test
{/N0/SB4/P0} Subtest: D-Cache Initialization
{/NO/SB4/P1} Subtest: D-Cache Initialization
{/N0/SB4/P0} Subtest: W-Cache RAM Test
{/N0/SB4/P1} Subtest: W-Cache RAM Test
{/N0/SB4/P0} Subtest: W-Cache TAGS Test
{/N0/SB4/P1} Subtest: W-Cache TAGS Test
{/N0/SB4/P0} Subtest: W-Cache Valid bit Test
{/NO/SB4/P1} Subtest: W-Cache Valid bit Test
{/NO/SB4/PO} Subtest: W-Cache Bank valid bit Test
{/NO/SB4/P1} Subtest: W-Cache Bank valid bit Test
{/N0/SB4/P0} Subtest: W-Cache SnoopTAGS Test
{/N0/SB4/P0} Subtest: W-Cache Initialization
{/NO/SB4/P1} Subtest: W-Cache SnoopTAGS Test
{/N0/SB4/P0} Subtest: P-Cache RAM Test
{/N0/SB4/P1} Subtest: W-Cache Initialization
{/N0/SB4/P1} Subtest: P-Cache RAM Test
{/N0/SB4/P0} Subtest: P-Cache TAGS Test
```

```
{/N0/SB4/P1} Subtest: P-Cache TAGS Test
{/N0/SB4/P0} Subtest: P-Cache SnoopTags Test
{/N0/SB4/P1} Subtest: P-Cache SnoopTags Test
{/N0/SB4/P0} Subtest: P-Cache Status Data Test
{/N0/SB4/P1} Subtest: P-Cache Status Data Test
{/N0/SB4/P0} Subtest: P-Cache Initialization
{/NO/SB4/PO} Subtest: Branch Prediction Initialization
{/N0/SB4/P1} Subtest: P-Cache Initialization
{/NO/SB4/P1} Subtest: Branch Prediction Initialization
{/N0/SB4/P0} Subtest: IMMU Registers Access
{/NO/SB4/P1} Subtest: IMMU Registers Access
{/N0/SB4/P0} Subtest: DMMU Registers Access
{/NO/SB4/P1} Subtest: DMMU Registers Access
{/N0/SB4/P0} Subtest: 4M DTLB RAM Test
{/N0/SB4/P1} Subtest: 4M DTLB RAM Test
{/N0/SB4/P0} Subtest: 8K DTLB RAM Test
{/N0/SB4/P1} Subtest: 8K DTLB RAM Test
{/N0/SB4/P0} Subtest: 4M DTLB TAG Test
{/N0/SB4/P1} Subtest: 4M DTLB TAG Test
{/N0/SB4/P0} Subtest: 8K DTLB TAG Test
{/N0/SB4/P1} Subtest: 8K DTLB TAG Test
{/N0/SB4/P0} Subtest: 4M ITLB RAM Test
{/N0/SB4/P1} Subtest: 4M ITLB RAM Test
{/N0/SB4/P0} Subtest: 8K ITLB RAM Test
{/N0/SB4/P1} Subtest: 8K ITLB RAM Test
{/N0/SB4/P0} Subtest: 4M ITLB TAG Test
{/N0/SB4/P1} Subtest: 4M ITLB TAG Test
{/N0/SB4/P0} Subtest: 8K ITLB TAG Test
{/N0/SB4/P1} Subtest: 8K ITLB TAG Test
{/NO/SB4/PO} Subtest: E-Cache Global Variables Initialization
{/NO/SB4/P1} Subtest: E-Cache Global Variables Initialization
{/N0/SB4/P0} Subtest: E-Cache TAGS Test
{/N0/SB4/P1} Subtest: E-Cache TAGS Test
{/N0/SB4/P0} Subtest: Fast Init. Verification Test
{/NO/SB4/P1} Subtest: Fast Init. Verification Test
{/N0/SB4/P0} Subtest: E-Cache TAGS ECC Test
{/NO/SB4/P1} Subtest: E-Cache TAGS ECC Test
{/N0/SB4/P0} Running Enable MMU
{/N0/SB4/P1} Running Enable MMU
{/N0/SB4/P1} Subtest: IMMU Initialization
{/N0/SB4/P0} Subtest: IMMU Initialization
{/N0/SB4/P0} Subtest: DMMU Initialization
{/N0/SB4/P1} Subtest: DMMU Initialization
{/N0/SB4/P0} Subtest: Map LPOST to local space
{/NO/SB4/P1} Subtest: Map LPOST to local space
{/N0/SB4/P0} Running FPU Tests
{/N0/SB4/P1} Running FPU Tests
```

```
{/N0/SB4/P0} Subtest: FPU Register Test
{/N0/SB4/P1} Subtest: FPU Register Test
{/N0/SB4/P0} Subtest: FSR Test
{/N0/SB4/P1} Subtest: FSR Test
{/N0/SB4/P0} Running Basic Ecache
{/N0/SB4/P1} Running Basic Ecache
{/NO/SB4/PO} Subtest: E-Cache Quick Verification Test
{/NO/SB4/P1} Subtest: E-Cache Quick Verification Test
{/N0/SB4/P0} Subtest: E-Cache RAM Test Part1
{/N0/SB4/P1} Subtest: E-Cache RAM Test Part1
{/N0/SB4/P0} Subtest: E-Cache RAM Test Part2
{/N0/SB4/P1} Subtest: E-Cache RAM Test Part2
{/N0/SB4/P0} Subtest: E-Cache Address Line Test
{/NO/SB4/P1} Subtest: E-Cache Address Line Test
{/NO/SB4/PO} Subtest: E-Cache Initialization of first 1K
{/NO/SB4/P1} Subtest: E-Cache Initialization of first 1K
{/N0/SB4/P0} Subtest: E-Cache Initialization
{/N0/SB4/P1} Subtest: E-Cache Initialization
{/N0/SB4/P0} Running Memory Registers Tests
{/N0/SB4/P1} Running Memory Registers Tests
{/N0/SB4/P0} Subtest: Disable Memory Controllers
{/NO/SB4/P1} Subtest: Disable Memory Controllers
{/NO/SB4/PO} Subtest: Mem Addr Control Reg Test
{/NO/SB4/P1} Subtest: Mem Addr Control Reg Test
{/N0/SB4/P0} Subtest: Mem Addr Decoding Reg Test
{/NO/SB4/P1} Subtest: Mem Addr Decoding Reg Test
{/NO/SB4/PO} Running Memory Configuration Tests
{/NO/SB4/P1} Running Memory Configuration Tests
{/NO/SB4/PO} Subtest: Memory Controller Configuration
{/NO/SB4/P1} Subtest: Memory Controller Configuration
{/N0/SB4/P0} Subtest: UP Memory Clear
{/N0/SB4/P1} Subtest: UP Memory Clear
{/N0/SB4/P0} Running Memory Tests
{/N0/SB4/P1} Running Memory Tests
{/N0/SB4/P0} Subtest: Memory Addressing
{/N0/SB4/P1} Subtest: Memory Addressing
{/N0/SB4/P0} Subtest: Memory DIMM Access
{/N0/SB4/P1} Subtest: Memory DIMM Access
{/N0/SB4/P0} Subtest: Memory MATS+
{/N0/SB4/P1} Subtest: Memory MATS+
{/N0/SB4/P0} Subtest: Memory MARCH C-
{/N0/SB4/P1} Subtest: Memory MARCH C-
{/NO/SB4/PO} Subtest: Memory Alternating Multiple Access Selection
{/NO/SB4/P1} Subtest: Memory Alternating Multiple Access Selection
{/N0/SB4/P0} Running Ecache Functional
{/N0/SB4/P1} Running Ecache Functional
{/N0/SB4/P0} Subtest: E-Cache Functional
```

```
{/N0/SB4/P1} Subtest: E-Cache Functional
{/N0/SB4/P0} Subtest: E-Cache Stress
{/N0/SB4/P1} Subtest: E-Cache Stress
{/N0/SB4/P0} Running CPU Functional
{/N0/SB4/P1} Running CPU Functional
{/N0/SB4/P1} Subtest: IMMU Functional
{/N0/SB4/P0} Subtest: IMMU Functional
{/N0/SB4/P0} Subtest: DMMU Functional
{/N0/SB4/P1} Subtest: DMMU Functional
{/NO/SB4/PO} Subtest: Dual AFSR/AFAR First Error Capture Test
{/NO/SB4/P1} Subtest: Dual AFSR/AFAR First Error Capture Test
{/N0/SB4/P0} Subtest: I-Cache Functional
{/N0/SB4/P1} Subtest: I-Cache Functional
{/NO/SB4/PO} Subtest: I-Cache Parity Functional
{/NO/SB4/P1} Subtest: I-Cache Parity Functional
{/N0/SB4/P0} Subtest: I-Cache Parity Tag
{/N0/SB4/P1} Subtest: I-Cache Parity Tag
{/N0/SB4/P0} Subtest: I-Cache Snoop Parity Tag
{/N0/SB4/P1} Subtest: I-Cache Snoop Parity Tag
{/N0/SB4/P0} Subtest: D-Cache Functional
{/N0/SB4/P1} Subtest: D-Cache Functional
{/N0/SB4/P0} Subtest: D-Cache Parity Functional
{/NO/SB4/P1} Subtest: D-Cache Parity Functional
{/N0/SB4/P0} Subtest: D-Cache Parity Tag Test
{/N0/SB4/P1} Subtest: D-Cache Parity Tag Test
{/N0/SB4/P0} Subtest: W-Cache Functional
{/N0/SB4/P1} Subtest: W-Cache Functional
{/N0/SB4/P0} Subtest: P-Cache Functional
{/N0/SB4/P1} Subtest: P-Cache Functional
{/N0/SB4/P0} Subtest: FPU Functional
{/N0/SB4/P1} Subtest: FPU Functional
{/N0/SB4/P0} Subtest: FPU Functional Stress
{/N0/SB4/P1} Subtest: FPU Functional Stress
{/N0/SB4/P0} Subtest: Graphics Functional
{/N0/SB4/P1} Subtest: Graphics Functional
{/N0/SB4/P0} Running Advanced CPU Tests
{/N0/SB4/P1} Running Advanced CPU Tests
{/NO/SB4/PO} Subtest: CPU Superscalar Dispatch
{/NO/SB4/P1} Subtest: CPU Superscalar Dispatch
{/NO/SB4/PO} Subtest: SPARC Atomic Instruction Test
{/NO/SB4/P1} Subtest: SPARC Atomic Instruction Test
{/NO/SB4/PO} Subtest: Non SPARC Atomic Instruction Test
{/NO/SB4/P1} Subtest: Non SPARC Atomic Instruction Test
{/NO/SB4/PO} Subtest: SOFTINT Register and Interrupt Test
{/NO/SB4/P1} Subtest: SOFTINT Register and Interrupt Test
{/NO/SB4/PO} Subtest: CPU Tick and Tick Compare Registers Test
{/NO/SB4/P1} Subtest: CPU Tick and Tick Compare Registers Test
```

```
{/NO/SB4/PO} Subtest: CPU Stick and Stick Compare Registers Test
{/NO/SB4/P1} Subtest: CPU Stick and Stick Compare Registers Test
{/NO/SB4/PO} Subtest: FPU Move to Registers Test
{/NO/SB4/P1} Subtest: FPU Move to Registers Test
{/N0/SB4/P0} Subtest: FPU Branch Test
{/N0/SB4/P1} Subtest: FPU Branch Test
{/N0/SB4/P0} Subtest: Branch Memory Test
{/N0/SB4/P1} Subtest: Branch Memory Test
{/N0/SB4/P0} Subtest: CPU Stress
{/N0/SB4/P1} Subtest: CPU Stress
{/NO/SB4/PO} Using PA range at 00000080.00000000
{/N0/SB4/P1} Using PA range at 00000084.02000000
{/NO/SB4/PO} Using PA range at 00000080.00000000
{/NO/SB4/P1} Using PA range at 00000084.02000000
{/N0/SB4/P0} Running CPU ECC Tests
{/N0/SB4/P1} Running CPU ECC Tests
{/N0/SB4/P0} Subtest: Fast ECC errors test
{/N0/SB4/P1} Subtest: Fast ECC errors test
{/NO/SB4/PO} Subtest: MTAG ECC errors test
{/NO/SB4/P1} Subtest: MTAG ECC errors test
{/NO/SB4/PO} Subtest: SYSTEM ECC errors test
{/NO/SB4/P1} Subtest: SYSTEM ECC errors test
{/NO/SB4/PO} Subtest: Ecache Tag ECC errors test
{/NO/SB4/P1} Subtest: Ecache Tag ECC errors test
{/N0/SB4/P0} Running System Level Tests
{/N0/SB4/P1} Running System Level Tests
{/N0/SB4/P0} Subtest: MP Memory Access Test
{/NO/SB4/P1} Subtest: MP Memory Access Test
{/N0/SB4/P0} Running Board Memory Interleave
{/N0/SB4/P1} Running Board Memory Interleave
{/NO/SB4/PO} Subtest: Board Memory Interleave Configuration
{/NO/SB4/P1} Subtest: Board Memory Interleave Configuration
{/N0/SB4/P0} Passed
{/N0/SB4/P1} Passed
{/N0/SB4/P2} Disabled
{/N0/SB4/P3} Disabled
Testing IO Boards ...
Copying IO prom to Cpu dram
{/NO/SB4/PO} Running PCI IO Controller Basic Tests
{/N0/SB4/P0} Jumping to memory 00000000.0000020 [00000010]
{/NO/SB4/PO} System PCI IO post code running from memory
{/N0/SB4/P0} @(#) lpost
                          5.16.0 2003/12/24 09:54
{/NO/SB4/PO} Copyright 2001-2004 Sun Microsystems, Inc. All rights reserved.
{/NO/SB4/PO} Use is subject to license terms.
{/NO/SB4/PO} Subtest: PCI IO Controller Register Initialization for aid 0x1c
{/NO/SB4/PO} Running PCI IO Controller Functional Tests
```

```
{/NO/SB4/PO} Subtest: PCI IO Controller IOMMU TLB Compare Tests for aid 0x1c
{/NO/SB4/PO} Subtest: PCI IO Controller IOMMU TLB Flush Tests for aid 0x1c
{/NO/SB4/PO} Subtest: PCI IO Controller DMA loopback Tests for aid 0x1c
{/NO/SB4/PO} Subtest: PCI IO Controller block DMA loopback Tests for aid 0x1c
{/NO/SB4/PO} Subtest: PCI IO Controller Interrupt Tests for aid 0x1c
{/NO/SB4/PO} Subtest: PCI IO Controller MergeBuffer Tests for aid 0x1c
{/NO/SB4/PO} Subtest: PCI IO Controller StreamCache Tests for aid 0x1c
{/NO/SB4/PO} Running PCI IO Controller Ecc Tests
{/NO/SB4/PO} Subtest: PCI IO Controller ECC Tests for aid 0x1c
{/N0/SB4/P0} Running SBBC Basic Tests
{/NO/SB4/PO} Subtest: SBBC PCI Reg Initialization for aid 0x1c
{/NO/SB4/PO} Running PCI IO Controller Basic Tests
{/NO/SB4/PO} Subtest: PCI IO Controller Register Initialization for aid 0x1d
{/NO/SB4/PO} Running PCI IO Controller Functional Tests
{/NO/SB4/PO} Subtest: PCI IO Controller IOMMU TLB Compare Tests for aid 0xld
{/NO/SB4/PO} Subtest: PCI IO Controller IOMMU TLB Flush Tests for aid 0x1d
{/NO/SB4/PO} Subtest: PCI IO Controller DMA loopback Tests for aid 0xld
{/NO/SB4/PO} Subtest: PCI IO Controller block DMA loopback Tests for aid 0xld
{/NO/SB4/PO} Subtest: PCI IO Controller Interrupt Tests for aid 0x1d
{/NO/SB4/PO} Subtest: PCI IO Controller MergeBuffer Tests for aid 0x1d
{/NO/SB4/PO} Subtest: PCI IO Controller StreamCache Tests for aid 0xld
{/NO/SB4/PO} Running PCI IO Controller Ecc Tests
{/NO/SB4/PO} Subtest: PCI IO Controller ECC Tests for aid 0xld
{/N0/SB4/P0} @(#) lpost
                               5.16.0 2003/12/24 09:54
{/NO/SB4/PO} Copyright 2001-2004 Sun Microsystems, Inc. All rights reserved.
{/NO/SB4/PO} Use is subject to license terms.
{/N0/IB8/P0} Passed
{/N0/IB8/P1} Passed
Testing domain ...
{/N0/SB4/P1} Running Domain Level Tests
{/N0/SB4/P1} Subtest: Mapping IO SRAM
\{N0/SB4/P1\} iobd 8 bdtype 1
{/NO/SB4/P1} Subtest: Memory interleaving config
{/N0/SB4/P1} Running Domain Basic Tests
{/N0/SB4/P1} Subtest: Cross Call Test
{/N0/SB4/P1} Running Domain Advanced Tests
{/N0/SB4/P1} Subtest: MP Memory Clear Test
\{N0/SB4/P0\} iobd 8 bdtype 1
{/NO/SB4/P1} CORE 16 clearing 00000000.00000000 to 00000002.00000000
{/NO/SB4/P1} CORE 17 clearing 00000002.00000000 to 00000004.00000000
{/N0/SB4/P1} Subtest: DCache Snoop Tag Parity Test
{/N0/SB4/P1} Subtest: MP Cache Coherency Test
{/NO/SB4/P1} Subtest: Memory Controller Saturation Test
              All CPUs saturate /SB4/P1's memory controller
{/N0/SB4/P1}
              All CPUs saturate /SB4/P0's memory controller
{/N0/SB4/P1}
{/N0/SB4/P1}
              All CPUs saturate /SB4/P1's memory controller
{/N0/SB4/P1} All CPUs saturate /SB4/P0's memory controller
```

```
{/NO/SB4/P1} Subtest: Fireplane Bus Saturation Test
{/NO/SB4/P1} Subtest: MP Memory Clear Test
{/NO/SB4/P1} CORE 16 clearing 00000000.00000000 to 00000002.00000000
{/NO/SB4/P1} CORE 17 clearing 00000002.00000000 to 00000004.00000000
{/NO/SB4/P1} Running Domain Stick Sync Tests
{/NO/SB4/P1} Subtest: Sync. Stick Registers Test
{/NO/SB4/P1} Running Domain Verify Stick Sync Tests
{/NO/SB4/P1} Subtest: Verify Sync. Stick Registers Test
{/NO/SB4/P0} DCB_DECOMP_OBP command succeeded
{/NO/SB4/P0} iobd 8 bdtype 1
{/NO/SB4/P0} DCB_ENTER_OBP command succeeded
{/NO/SB4/P1} DCB_ENTER_OBP command succeeded
{/NO/SB4/P1} DCB_ENTER_OBP command succeeded
Entering OBP ...
```

Sun Fire 6800

OpenFirmware version 5.16.0 (12/24/03 09:54)

Copyright 2001-2004 Sun Microsystems, Inc. All rights reserved.

Use is subject to license terms.

SmartFirmware, Copyright (C) 1996-2001. All rights reserved.

16384 MB memory installed, Serial #50804601.

Ethernet address 0:3:ba:7:37:79, Host ID: 83073779.

ERROR: Can't open boot-device {10} ok

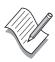

**Note** – Get into the habit of doing a show-post-results and a probe-scsi-all.

printenv and devalias will also help you troubleshoot the above error.

## show-post-results & probe-scsi-all

#### {10} ok show-post-results

Board 4, Type: CPU/Memory

Sun Confidential: Internal Only

```
N0/SB4/P2/B1/L1
                                 On blacklist
            N0/SB4/P2/B0/L2
                                 On blacklist
            N0/SB4/P2/B1/L3
                                 On blacklist
 port 19 - Status = On blacklist, Type: CPU/Memory
            agent status = On blacklist
            N0/SB4/P3/B0/L0
                                 On blacklist
            N0/SB4/P3/B1/L1
                                 On blacklist
                                 On blacklist
            N0/SB4/P3/B0/L2
                                 On blacklist
            N0/SB4/P3/B1/L3
Board 8, Type: PCI IO
 port 28 - Status = Pass, Type: PCI IO
 port 29 - Status = Pass, Type: PCI IO
{10} ok probe-scsi-all
/ssm@0,0/pci@1d,700000/SUNW,qlc@3
/ssm@0,0/pci@1d,700000/scsi@2,1
/ssm@0,0/pci@1d,700000/scsi@2
/ssm@0,0/pci@1c,700000/pci@1/SUNW,isptwo@4
Target 0
 Unit 0
           Disk
                    SEAGATE ST318404LSUN18G 4203
Target 2
 Unit 0 Processor
                                                  2
                         SUN
                                 D240
Target 6
                                                       C005
 Unit 0
           Removable Tape
                                      C5683A
                              _{
m HP}
{10} ok printenv boot-device
boot-device
                                          (disk diskifp diskglm diskc net)
                      disk
{10} ok devalias disk
disk
                      /ssm@0,0/pci@18,700000/pci@1/SUNW,isptwo@4/sd@0,0
\{10\} ok
```

# Resetting a hung domain

#### reset

A hung domain should automatically reset if **hang-policy=reset**.

If error-reset-recovery=sync a core file will be generated.

If hang-policy=notify, you will need to issue the reset command in the domain shell. Note, reset will not work if the keyswitch is in secure.

By default, reset uses an externally initiated reset (xir) to reset the processors in the domain.

#### showresetstate

If error-reset-recovery=none, you have an opportunity to gather reset states using the domain shell command showresetstate. Navigate from OBP to domain shell as illustrated on page 101.

```
This will abruptly terminate Solaris in domain A.

Do you want to continue? [no] yes

NOTICE: XIR on CPU 6

debugger entered.

{6} ok

6800b-sc0:A> showresetstate -v -f ftp://v4m-5o.uk.sun.com/pub

Created: ftp://v4m-5o.uk.sun.com/pub/6800b-domA.resetstate.040129120648

6800b-sc0:A> resume

{6} ok sync

panic[cpu6]/thread=2a10000bd40: sync initiated

.
.
.
```

# Connection refused, console busy

You will see this error on occasion if someone else has tied up the console connection.

You can have a number of platform shells active but only one console connection. Before doing the following, make sure no one is using the console:

6800b-sc0:SC> console a

Connection refused, console busy Connection closed.

6800b-sc0:SC> connections

| ID | Hostname           | Idle Time      | Connected On              | Connected To      |
|----|--------------------|----------------|---------------------------|-------------------|
| _  | Localhost          | 00:22<br>00:22 | Jan 22 14:21 Jan 23 15:17 | Platform Domain A |
| Ū  | chronos.UK.Sun.COM | -              | Jan 23 15:32              | 201101211 11      |

6800b-sc0:SC> disconnect 3 6800b-sc0:SC> console a

Connected to Domain A

 $\{4\}$  ok

# Navigating Between Shells

This page contains procedures on how to navigate within the system controller.

Always telnet in if you can, navigation is much easier.

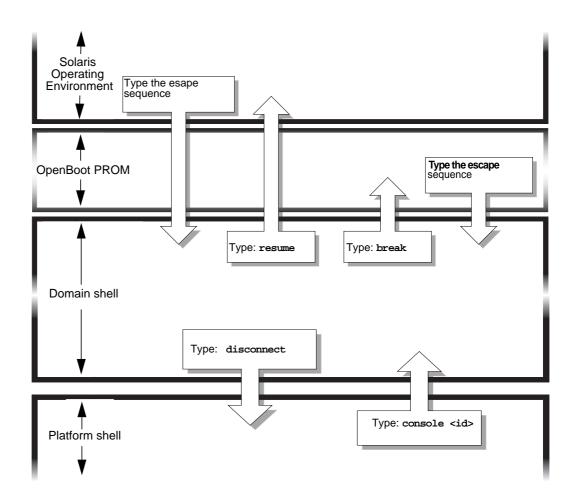

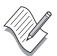

**Note** – If you are connected to the system controller using a **tip** session, use the ~# command sequence to move from the Solaris Operating Environment (or OpenBoot PROM) to the system controller domain shell.

Refer to SRDB 45687 for assistance on break sequences.

# Escape sequence

The default escape sequence when moving from a domain console (either running Solaris or running OBP) is #.

For telnet connections, the standard escape sequence of CTRL ] followed by send break is also supported

## showescape

This is a platform shell command.

```
6800b-sc0:SC> showescape ?. 6800b-sc0:SC>
```

Change the escape sequence using the setescape command

## setescape

## Sun Fire Device Tree

Many Sun Microsystems<sup>TM</sup> documents refer to the slots connected to the schizos as pci@1, pci@2, pci@3

#### This is misleading.

This will only be the case for certain cards (e.g. qfe, sunswift)

A PCI Single FC Host Adapter in slot 0, for example, will be qlc@1.

Refer to the next page...

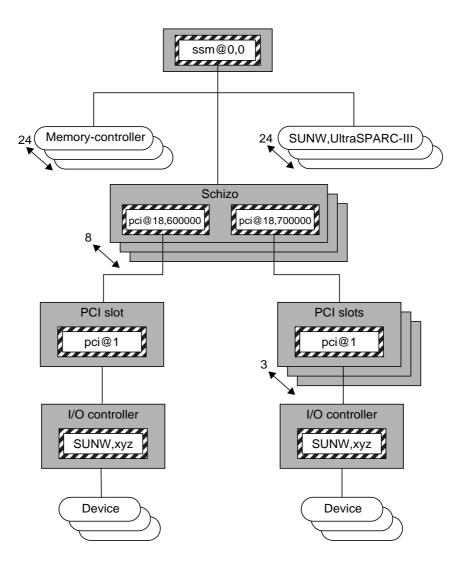

### {2} ok show-devs / (gptwo) /ssm@0,0 (gptwo) /ssm@0,0/pci@19,600000 (pci) /ssm@0,0/pci@19,700000 (pci) /ssm@0,0/pci@18,600000 (pci) /ssm@0,0/pci@18,600000/SUNW,qlc@1 (scsi-fcp) /ssm@0,0/pci@18,600000/SUNW,qlc@1/fp@0,0 (fp) /ssm@0,0/pci@18,600000/SUNW,qlc@1/fp@0,0/disk (block) /ssm@0,0/pci@18,700000 (pci) /ssm@0,0/pci@18,700000/scsi@3,1 (scsi-2) /ssm@0,0/pci@18,700000/scsi@3,1/tape (byte) /ssm@0,0/pci@18,700000/scsi@3,1/disk (block) /ssm@0,0/pci@18,700000/scsi@3 (scsi-2) /ssm@0,0/pci@18,700000/scsi@3/tape (byte) /ssm@0,0/pci@18,700000/scsi@3/disk (block) /ssm@0,0/pci@18,700000/SUNW,hme@2,1 (network) /ssm@0,0/pci@18,700000/pci108e,1000@2 /ssm@0,0/pci@18,700000/pci@1 (pci) /ssm@0,0/pci@18,700000/pci@1/SUNW,isptwo@4 (scsi) /ssm@0,0/pci@18,700000/pci@1/SUNW,isptwo@4/st (byte) /ssm@0,0/pci@18,700000/pci@1/SUNW,isptwo@4/sd (block) /ssm@0,0/pci@18,700000/pci@1/SUNW,hme@0,1 (network) /ssm@0,0/pci@18,700000/pci@1/pci108e,1000@0 /ssm@0,0/pci@18,700000/bootbus-controller@4 /ssm@0,0/memory-controller@3,400000 (memory-controller) /ssm@0,0/SUNW,UltraSPARC-III@3,0 (cpu) /ssm@0,0/memory-controller@2,400000 (memory-controller) /ssm@0,0/SUNW,UltraSPARC-III@2,0 (cpu) /todsg (tod) /sgcn (serial) /failsafe (serial) /virtual-memory (virtual-memory) /memory@0,0 (memory) /packages /packages/SUNW,builtin-drivers /packages/obp-tftp /packages/terminal-emulator /packages/disk-label /packages/deblocker /chosen /options /aliases /openprom /openprom/client-services $\{2\}$ ok

# Sun Fire Physical Device Mapping

The physical address represents the physical characteristics unique to the device (such as the bus address or the slot number where the device is installed).

Each physical device is referenced by its **node identifier** and **Sun Fireplane agent identifier** (AID)

AIDs range from 0 to 31 (0 to 1f, hexadecimal).

There is a mixture of ways that the platform numbers agents. obp numbers in hex, POST numbers in decimal, solaris numbers processors in decimal, and device paths are in hex.

Refer to the tables on the next two pages for AIDs

## **Node Mapping**

The node identifier for standalone Sun Fire domains is always 0. Node identifiers other than 0 will be used when wildcat comes online.

For example, the device tree entry is:

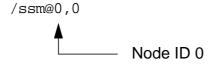

## System Board Mapping

CPU and memory AIDs range from 0 to 23 (0 to 17, hexadecimal). Depending on the model, a Sun Fire domain can have up to six system boards. Each system board can have up to four processors.

There are up to eight banks of memory per system board, two per CPU. Each pair of banks is controlled by one memory management unit (MMU). The MMU is co-packaged with its respective processor. Thus, the AID for an MMU is the same as its processor AID but with a different offset. The offset is 0 for processors and 400000 for memory.

Device tree entries for a CPU and associated memory is:

Sun Confidential: Internal Only

/ssm@0,0/SUNW,UltraSPARC-III@b,0

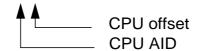

/ssm@0,0/SUNW,memory-controller@b,400000

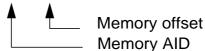

In the proceeding examples, the first device tree entry maps to Slot SB2, Processor Instance P3. The second entry maps to the memory management unit packaged with the processor shown in the first entry.

## Processor/Memory Controller AIDs (hex in brackets)

| Location | P3 AID  | P2 AID  | P1 AID  | P0 AID  |
|----------|---------|---------|---------|---------|
| SB0      | 3       | 2       | 1       | 0       |
| SB1      | 7       | 6       | 5       | 4       |
| SB2      | 11 (b)  | 10 (a)  | 9       | 8       |
| SB3      | 15 (f)  | 14 (e)  | 13 (d)  | 12 (c)  |
| SB4      | 19 (13) | 18 (12) | 17 (11) | 16 (10) |
| SB5      | 23 (17) | 22 (16) | 21 (15) | 20 (14) |

## I/O Mapping

When mapping an I/O device tree entry to a physical component in the system, there are up to six nodes in the device tree that must be considered:

- Node ID 0 for standalone Sun Fire domains.
- Schizo AID Determines the I/O board and Schizo.
- Schizo PCI bus offset Determines which PCI bus: A or B.
- Device number Determines which slot in the I/O chassis.
- PCI controller Determines which I/O device drive to use.
- Device instance Specifies device referencing, which is used by the kernel.

### For example:

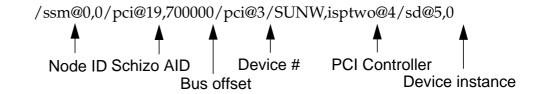

/ssm@0,0/pci@18,700000/pci@1/SUNW,hme@0,1 /ssm@0,0/pci@19,600000/pci@1/SUNW,qfe@2,1 /ssm@0,0/pci@18,600000/SUNW,qlc@1/fp@0,0

# Schizo AIDs (hex in brackets)

| Location | Even AID<br>(Schizo 0) | Odd AID<br>(Schizo 1) |
|----------|------------------------|-----------------------|
| IB6      | 24 (18)                | 25 (19)               |
| IB7      | 26 (1a)                | 27 (1b)               |
| IB8      | 28 (1c)                | 29 (1d)               |
| IB9      | 30 (1e)                | 31 (1f)               |

### Schizo PCI Bus Offset

Bus A - offset 600000 - Provides 66/33 MHz PCI bus Bus B - offset 700000 - Provides 33 MHz PCI bus

# Eight-Slot PCI I/O Assembly Slot Assignments

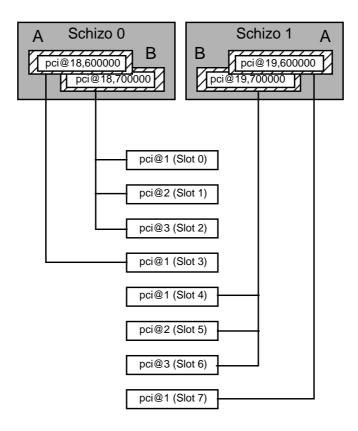

# Logical layout as above, physical layout as below

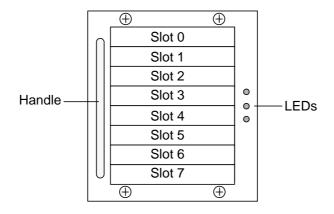

108

# Six-Slot cPCI I/O Assembly Slot Assignments

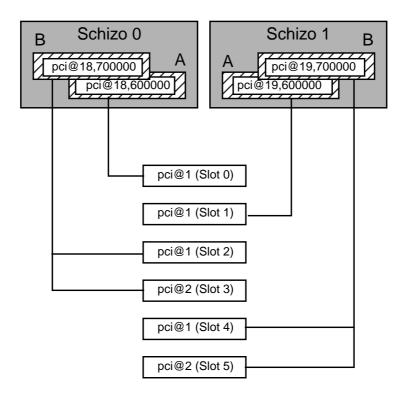

Logical layout as above, physical layout as below

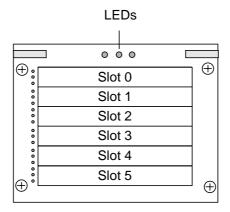

# Four-Slot cPCI I/O Assembly Slot Assignments

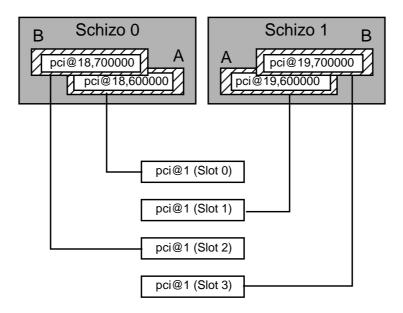

# Logical layout as above, physical layout as below

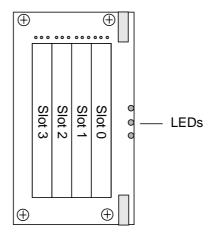

## Setdefaults

The setdefaults command will set the default configuration values. This command does the following:

- This command sets the defaults for all domains and the platform when it is invoked from the platform shell, and sets the defaults for the domain only when invoked from that domains shell.
- Removes passwords on the domains

If you are installing the platform, set everything back to its defaults, and start afresh. setdefaults does not reset any OBP variables to their defaults. Set the obp variables back to their defaults at the domain ok prompt...

```
sc0-4800a:A> setdefaults
Do you want to restore the default values now? [no] yes
Feb 23 07:24:55 sc0-4800a Domain-A.SC: Setting defaults for domain A.
sc0-4800a:A>
6800b-sc0:A> setkeyswitch on
Powering boards on ...
Testing CPU Boards ...
{/N0/SB0/P2} Running CPU POR and Set Clocks
{/N0/SB0/P3} Running CPU POR and Set Clocks
{/N0/SB0/P2} @(#) lpost
                             5.16.0 2003/12/24 09:54
{/N0/SB0/P3} @(#) lpost
                                5.16.0 2003/12/24 09:54
{/N0/SB0/P2} DCB_ENTER_OBP command succeeded
{/N0/SB0/P3} DCB_ENTER_OBP command succeeded
Entering OBP ...
Sun Fire 4800
OpenFirmware version 5.16.0 (12/24/03 09:54)
Copyright 2001-2004 Sun Microsystems, Inc. All rights reserved.
Use is subject to license terms.
SmartFirmware, Copyright (C) 1996-2001. All rights reserved.
16384 MB memory installed, Serial #50804601.
Ethernet address 0:3:ba:7:37:79, Host ID: 83073779.
{2} ok set-defaults
{2} ok
```

# **NVRAM Domain Configuration Variables**

Domain configuration variables are stored in the NVCI on the SC. These variables determine the startup machine configuration and related communication characteristics.

# **Displaying Domain Configuration Variables**

| {2} ok <b>printenv</b><br>Variable | Value        | (Default Value)                  |
|------------------------------------|--------------|----------------------------------|
| nuramra                            |              |                                  |
| nvramrc<br>secondary-diag?         | false        | (false)                          |
| auto-boot-timeout                  | 512          | (512)                            |
| scsi-initiator-id                  | 7            | (7)                              |
| powerfail-time                     | 0            | (0)                              |
| fcode-debug?                       | true         | (true)                           |
| output-device                      | /sgc         | (/sgcn)                          |
| input-device                       | /sgc<br>/sgc | (/sgcn)                          |
| load-base                          | 0x4000       | (0x4000)                         |
| boot-command                       | boot         | (boot)                           |
| auto-boot?                         | true         | (true)                           |
| error-reset-recovery               | sync         | (sync)                           |
| diag-file                          | Bylic        | ()                               |
| boot-file                          |              | ()                               |
| diag-device                        | disk         | (disk diskifp diskglm diskc net) |
| boot-device                        | disk         | (disk diskifp diskglm diskc net) |
| local-mac-address?                 | false        | (false)                          |
| ansi-terminal?                     | true         | (true)                           |
| screen-#columns                    | 80           | (80)                             |
| screen-#rows                       | 34           | (34)                             |
| silent-mode?                       | false        | (false)                          |
| use-nvramrc?                       | false        | (false)                          |
| oem-logo                           |              | ()                               |
| oem-logo?                          | false        | (false)                          |
| oem-banner                         |              | ()                               |
| oem-banner?                        | false        | (false)                          |
| security-mode                      | none         | (none)                           |
| security-password                  |              |                                  |
| security-#badlogins                |              | ( )                              |
| hardware-revision                  |              | ( )                              |
| last-hardware-update               |              | ( )                              |
| #power-cycles                      |              | ()                               |
| diag-switch?                       | true         | (false)                          |
| {2} ok                             |              |                                  |

To show a specific parameter (for example the auto-boot? variable), type printenv and the variable name:

### {2} ok printenv auto-boot?

auto-boot? = true

## Changing System Configuration Variables

You can modify the values of the configuration variables, and any changes you make remain in effect even after a power cycle.

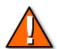

**Caution** – Adjust configuration variables with caution. These NVCI variables determine the startup routine of the system so their configuration, if incorrect, can cause the system to operate in an unexpected manner.

### The seteny Command

To change a parameter, use the setenv command:

### {2} ok setenv local-mac-address? true

#### The devalias Command

Check out the device aliases:

#### {2} ok devalias disk

disk /ssm@0,0/pci@18,700000/pci@1/SUNW,isptwo@4/sd@0,0

### {2} ok devalias cdrom

cdrom /ssm@0,0/pci@18,700000/pci@1/SUNW,isptwo@4/sd@6,0:f

#### {2} ok devalias net

net /ssm@0,0/pci@18,700000/pci@1/SUNW,hme

 $\{2\}$  ok

## **Device Aliases**

A device alias, is a shorthand representation of a device path.

```
{2} ok devalias
Alias
                      Device Path
xdisk
                       /ssm@0,0/pci@19,700000/SUNW,ifp@3/ssd@0,0
                       /ssm@0,0/pci@19,700000/pci@1/SUNW,qfe@3,1
xnet
diskc
                       /ssm@0,0/pci@1c,700000/pci@1/SUNW,isptwo@4/sd@0,0
                       /ssm@0,0/pci@1c,700000/pci@1/SUNW,hme
netc
cdrom
                       /ssm@0,0/pci@18,700000/pci@1/SUNW,isptwo@4/sd@6,0:f
disk
                       /ssm@0,0/pci@18,700000/pci@1/SUNW,isptwo@4/sd@0,0
disk0
                       /ssm@0,0/pci@18,700000/pci@1/SUNW,isptwo@4/sd@0,0
disk1
                       /ssm@0,0/pci@18,700000/pci@1/SUNW,isptwo@4/sd@1,0
disk2
                       /ssm@0,0/pci@18,700000/pci@1/SUNW,isptwo@4/sd@2,0
disk3
                       /ssm@0,0/pci@18,700000/pci@1/SUNW,isptwo@4/sd@3,0
                       /ssm@0,0/pci@18,700000/pci@1/SUNW,isptwo@4/sd@4,0
disk4
disk5
                       /ssm@0,0/pci@18,700000/pci@1/SUNW,isptwo@4/sd@5,0
def-cn
                       /sqcn
diskifp
                       /ssm@0,0/pci@19,700000/SUNW,ifp@1/ssd@0,0
                       /ssm@0,0/pci@18,700000/scsi@2/disk@0,0
diskglm
scsi
                       /ssm@0,0/pci@18,700000/pci@1/SUNW,isptwo
net
                       /ssm@0,0/pci@18,700000/pci@1/SUNW,hme
\{2\} ok
```

## Change a Device Alias

You can change the device path for an existing alias, indeed you may need to do so. First, check out the disk path:

```
{2} ok show-disks
a) /ssm@0,0/pci@19,700000/SUNW,ifp@3/ssd
b) /ssm@0,0/pci@18,700000/pci@1/SUNW,isptwo@4/sd
q) NO SELECTION
Enter Selection, q to quit: q
{2} ok
```

The disk alias is okay. Now to check the net alias:

### {2} ok show-nets

```
a) /ssm@0,0/pci@19,700000/pci@1/SUNW,qfe@3,1
b) /ssm@0,0/pci@19,700000/pci@1/SUNW,qfe@2,1
c) /ssm@0,0/pci@19,700000/pci@1/SUNW,qfe@1,1
d) /ssm@0,0/pci@19,700000/pci@1/SUNW,qfe@0,1
e) /ssm@0,0/pci@18,700000/pci@1/SUNW,hme@0,1
q) NO SELECTION

Enter Selection, q to quit: q
{2} ok
```

First select which one is the primary network, then set the alias using the **nvalias** command:

{2} ok nvalias net /ssm@0,0/pci@18,700000/pci@1/SUNW,hme@0,1

### {2} ok devalias

| Alias      | Device Path                                         |
|------------|-----------------------------------------------------|
| xdisk      | /ssm@0,0/pci@1a,700000/pci@1/SUNW,isptwo@4/sd@0,0   |
| xnet       | /ssm@0,0/pci@1a,700000/pci@1/SUNW,hme@0,1           |
| diskc      | /ssm@0,0/pci@1c,700000/pci@1/SUNW,isptwo@4/sd@0,0   |
| netc       | /ssm@0,0/pci@1c,700000/pci@1/SUNW,hme               |
| cdrom      | /ssm@0,0/pci@18,700000/pci@1/SUNW,isptwo@4/sd@6,0:f |
| disk       | /ssm@0,0/pci@18,700000/pci@1/SUNW,isptwo@4/sd@0,0   |
| disk0      | /ssm@0,0/pci@18,700000/pci@1/SUNW,isptwo@4/sd@0,0   |
| disk1      | /ssm@0,0/pci@18,700000/pci@1/SUNW,isptwo@4/sd@1,0   |
| disk2      | /ssm@0,0/pci@18,700000/pci@1/SUNW,isptwo@4/sd@2,0   |
| disk3      | /ssm@0,0/pci@18,700000/pci@1/SUNW,isptwo@4/sd@3,0   |
| disk4      | /ssm@0,0/pci@18,700000/pci@1/SUNW,isptwo@4/sd@4,0   |
| disk5      | /ssm@0,0/pci@18,700000/pci@1/SUNW,isptwo@4/sd@5,0   |
| def-cn     | /sgcn                                               |
| diskifp    | /ssm@0,0/pci@19,700000/SUNW,ifp@1/ssd@0,0           |
| diskglm    | /ssm@0,0/pci@18,700000/scsi@2/disk@0,0              |
| scsi       | /ssm@0,0/pci@18,700000/pci@1/SUNW,isptwo            |
| net        | /ssm@0,0/pci@18,700000/pci@1/SUNW,hme               |
| $\{2\}$ ok |                                                     |

# Auto-diagnosis Engine (ADE) Case Study

This is an error which occurred on an F4800, domain A, which consists of SB0, SB2, SB4, IB6, IB8

Please refer to the following URL for complete details:

http://sunsolve.central/handbook\_internal/Systems/common-docs/adr\_serengeti/adr\_serengeti.html

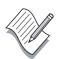

**Note** – I have set verbosity-level=off using the setupdomain command, which can be a useful troubleshooting tool.

```
sc0:A> setkeyswitch on
Powering boards on ...
Testing CPU Boards ...
Loading the test table from board SBO PROM 0 ...
May 02 14:51:44 sc0 Domain-A.SC: /NO/SB0: marked as Failed! errorReg =0x0001
May 02 14:51:44 sc0 Domain-A.SC:
May 02 14:52:16 sc0 Domain-A.SC: [AD] Event: SF4800.ASIC.AR.ADR_PERR.10421009
     CSN: 105M2F39 DomainID: A ADInfo: 1.SCAPP.15.0
     Time: Fri May 02 14:51:44 GMT+01:00 2003
     FRU-List-Count: 2; FRU-PN: 5014953; FRU-SN: 001494; FRU-LOC: RPO
                        FRU-PN: 5014362; FRU-SN: 015432; FRU-LOC: /N0/SB0
     Recommended-Action: Service action required
May 02 14:52:16 sc0 Domain-A.SC: /NO/SB2: marked as Failed! errorReg = 0x0001
May 02 14:52:16 sc0 Domain-A.SC:
May 02 14:53:04 sc0 Domain-A.SC: [AD] Event: SF4800.ASIC.AR.ADR_PERR.10421009
     CSN: 105M2F39 DomainID: A ADInfo: 1.SCAPP.15.0
     Time: Fri May 02 14:52:16 GMT+01:00 2003
     FRU-List-Count: 2; FRU-PN: 5014953; FRU-SN: 001494; FRU-LOC: RPO
                        FRU-PN: 5014362; FRU-SN: 021508; FRU-LOC: /N0/SB2
     Recommended-Action: Service action required
May 02 14:53:04 sc0 Domain-A.SC: /NO/SB4: marked as Failed! errorReg = 0x0001
May 02 14:53:04 sc0 Domain-A.SC:
May 02 14:53:24 sc0 Domain-A.SC: [AD] Event: SF4800.ASIC.AR.ADR_PERR.10421008
     CSN: 105M2F39 DomainID: A ADInfo: 1.SCAPP.15.0
     Time: Fri May 02 14:53:04 GMT+01:00 2003
     FRU-List-Count: 2; FRU-PN: 5014953; FRU-SN: 001494; FRU-LOC: RPO
                        FRU-PN: 5014362; FRU-SN: 012675; FRU-LOC: /N0/SB4
     Recommended-Action: Service action required
{/N0/SB2/P0} Unpopulated
{/N0/SB2/P1} Unpopulated
```

```
{/N0/SB2/P2} Passed
{/N0/SB2/P3} Passed
{/N0/SB0/P0} Unpopulated
{/N0/SB0/P1} Unpopulated
{/N0/SB0/P2} Passed
{/N0/SB0/P3} Passed
{/N0/SB4/P0} Unpopulated
{/N0/SB4/P1} Unpopulated
{/N0/SB4/P2} Passed
{/N0/SB4/P3} Passed
May 02 14:54:54 sc0 Domain-A.SC: Excluded unusable, unlicensed, failed or
disabled board: /NO/SBO
May 02 14:54:54 sc0 Domain-A.SC: Excluded unusable, unlicensed, failed or
disabled board: /NO/SB2
May 02 14:54:54 sc0 Domain-A.SC: Excluded unusable, unlicensed, failed or
disabled board: /NO/SB4
May 02 14:54:54 sc0 Domain-A.SC: No usable Cpu board in domain.
setkeyswitch operation did not complete
keyswitch is: standby
```

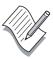

**Note** – There is no manual intervention here. Auto restoration automatically powers off and powers on. Refer to the *Auto Diagnosis blueprint* 

### http://www.sun.com/blueprints/1002/817-0080-10.pdf

```
sc0:A> Powering boards off ...
Powering boards on ...
Testing CPU Boards ...
{/N0/SB0/P0} Unpopulated
{/N0/SB0/P1} Unpopulated
{/N0/SB0/P2} Passed
{/N0/SB0/P3} Passed
{/N0/SB2/P0} Unpopulated
{/N0/SB2/P1} Unpopulated
{/N0/SB2/P2} Passed
{/N0/SB2/P3} Passed
{/N0/SB4/P0} Unpopulated
{/N0/SB4/P1} Unpopulated
{/N0/SB4/P2} Passed
{/N0/SB4/P3} Passed
Testing IO Boards ...
Loading the test table from board IB6 PROM 0 ...
{/N0/IB6/P0} Passed
{/N0/IB6/P1} Passed
```

```
{/N0/IB8/P0} Passed
{/N0/IB8/P1} Passed
Testing domain ...
Entering OBP ...
Sun Fire 4800
OpenFirmware version 5.15.0 (04/14/03 16:54)
Copyright 2001-2003 Sun Microsystems, Inc. All rights reserved.
Use is subject to license terms.
SmartFirmware, Copyright (C) 1996-2001. All rights reserved.
6144 MB memory installed, Serial #14190259.
Ethernet address 8:0:20:d8:86:b3, Host ID: 80d886b3.
{2} ok show-post-results
Board 0, Type: CPU/Memory
 port 2 - Status = Pass, Type: CPU/Memory
            E-cache: 8 MB R-freq: 750 MHz A-freq: 750 MHz
 port 3 - Status = Pass, Type: CPU/Memory
            E-cache: 8 MB R-freq: 750 MHz A-freq: 750 MHz
Board 2, Type: CPU/Memory
 port 10 - Status = Pass, Type: CPU/Memory
            E-cache: 8 MB R-freq: 750 MHz A-freq: 750 MHz
 port 11 - Status = Pass, Type: CPU/Memory
            E-cache: 8 MB R-freq: 750 MHz A-freq: 750 MHz
Board 4, Type: CPU/Memory
 port 18 - Status = Pass, Type: CPU/Memory
            E-cache: 8 MB R-freq: 750 MHz A-freq: 750 MHz
 port 19 - Status = Pass, Type: CPU/Memory
            E-cache: 8 MB R-freq: 750 MHz A-freq: 750 MHz
Board 6, Type: PCI IO
 port 24 - Status = Pass, Type: PCI IO
 port 25 - Status = Pass, Type: PCI IO
Board 8, Type: PCI IO
 port 28 - Status = Pass, Type: PCI IO
 port 29 - Status = Pass, Type: PCI IO
\{2\} ok
```

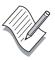

**Note** – After Auto restoration, the domain has come up with no errors. I would be not, however, be happy to bring this domain into production without further analysis.

#### sc0:SC> service

The use of service commands can be destructive and destabilize the system.

Use of service mode is authorized only by personnel trained in its use.

Enter Password: <---- Hit return key

Invalid password.

HostID: 80d88dd7

ScApp version: 5.15.0

RTOS version: 29

Enter Password: <----- As obtained from

https://sfservicepass.sfbay/

sc0:SC[service]> showchs -b

| Component | Status  |
|-----------|---------|
|           |         |
| RP0       | Suspect |
| /N0/SB0   | Suspect |
| /N0/SB2   | Suspect |
| /N0/SB4   | Suspect |

sc0:SC[service]> service
sc0:SC> showerrbuffer

ErrorData[0]

Date: Fri May 02 14:51:44 GMT+01:00 2003

Device: /partition0/domain0/SB0/ar0

ErrorID: 0x10421008

Register: SafariPortError8[0x280] : 0x00000001

AdrPErr [00:00] : 0x1 Address parity error

ErrorData[1]

Date: Fri May 02 14:51:44 GMT+01:00 2003

Device: /partition0/domain0/SB0/ar0

ErrorID: 0x10421108

Register: SafariPortError8[0x280] : 0x00010000

AccAdrPErr [16:16]: 0x1 accumulated address parity errors

ErrorData[2]

Date: Fri May 02 14:51:44 GMT+01:00 2003

Device: /partition0/domain0/SB0/ar0

ErrorID: 0x10421009

Register: SafariPortError9[0x290] : 0x00000001

AdrPErr [00:00] : 0x1 Address parity error

ErrorData[3]

```
Date: Fri May 02 14:51:44 GMT+01:00 2003
 Device: /partition0/domain0/SB0/ar0
 ErrorID: 0x10421109
 Register: SafariPortError9[0x290] : 0x00010000
              AccAdrPErr [16:16] : 0x1 accumulated address parity errors
ErrorData[4]
 Date: Fri May 02 14:52:16 GMT+01:00 2003
 Device: /partition0/domain0/SB2/ar0
 ErrorID: 0x10421008
 Register: SafariPortError8[0x280] : 0x00000001
                 AdrPErr [00:00] : 0x1 Address parity error
ErrorData[5]
 Date: Fri May 02 14:52:16 GMT+01:00 2003
 Device: /partition0/domain0/SB2/ar0
 ErrorID: 0x10421108
 Register: SafariPortError8[0x280] : 0x00010000
              AccAdrPErr [16:16]: 0x1 accumulated address parity errors
ErrorData[6]
 Date: Fri May 02 14:52:16 GMT+01:00 2003
 Device: /partition0/domain0/SB2/ar0
 ErrorID: 0x10421009
 Register: SafariPortError9[0x290] : 0x00000001
                 AdrPErr [00:00] : 0x1 Address parity error
ErrorData[7]
 Date: Fri May 02 14:52:16 GMT+01:00 2003
 Device: /partition0/domain0/SB2/ar0
 ErrorID: 0x10421109
 Register: SafariPortError9[0x290] : 0x00010000
              AccAdrPErr [16:16]: 0x1 accumulated address parity errors
ErrorData[8]
 Date: Fri May 02 14:53:04 GMT+01:00 2003
 Device: /partition0/domain0/SB4/ar0
 ErrorID: 0x10421008
 Register: SafariPortError8[0x280] : 0x00000001
                 AdrPErr [00:00] : 0x1 Address parity error
ErrorData[9]
 Date: Fri May 02 14:53:04 GMT+01:00 2003
 Device: /partition0/domain0/SB4/ar0
 ErrorID: 0x10421108
 Register: SafariPortError8[0x280] : 0x00010000
              AccAdrPErr [16:16]: 0x1 accumulated address parity errors
ErrorData[10]
 Date: Fri May 02 14:53:04 GMT+01:00 2003
 Device: /partition0/domain0/SB4/ar0
 ErrorID: 0x10421009
 Register: SafariPortError9[0x290] : 0x00000001
                 AdrPErr [00:00] : 0x1 Address parity error
```

120

#### ErrorData[11]

Date: Fri May 02 14:53:04 GMT+01:00 2003

Device: /partition0/domain0/SB4/ar0

ErrorID: 0x10421109

Register: SafariPortError9[0x290] : 0x00010000

AccAdrPErr [16:16] : 0x1 accumulated address parity errors

sc0:SC>

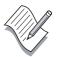

**Note** – From page D-30 of the *Sun Fire 3800-6800 Troubleshooting Manual*, 805-7364-16 we can see that AR ports 8/9 on each SB connect to RP0 in an F4800.

Since all three system boards are reporting address parity errors on their interconnect to RP0, this is my suspect FRU.

## Re-assigning HostID/MAC Address

I want to bring up my domain, but I don't want to use RP0. I have software which is hostid-licensed. At 5.15.x and greater, I can do the following:

### sc0:SC> showplatform -p mac

|          | MAC Address       | HostID   |
|----------|-------------------|----------|
|          |                   |          |
| Domain A | 08:00:20:d8:86:b3 | 80d886b3 |
| Domain B | 08:00:20:d8:86:b4 | 80d886b4 |
| Domain C | ff:ff:ff:ff:ff    | ffffffff |
| Domain D | ff:ff:ff:ff:ff    | ffffffff |
| SSC0     | 08:00:20:d8:86:b7 | 80d886b7 |
| SSC1     | 08:00:20:d8:86:b8 | 80d886b8 |
|          |                   |          |

System Serial Number: 105M2F39

Chassis HostID: 80d886b3

### sc0:SC> showboards

| Slot | Pwr | Component Type            | State | Status | Domain |
|------|-----|---------------------------|-------|--------|--------|
|      |     |                           |       |        |        |
| SSC0 | On  | System Controller         | Main  | Passed | _      |
| SSC1 | On  | System Controller         | Spare | _      | _      |
| ID0  | On  | Sun Fire 4800 Centerplane | _     | OK     | _      |
| PS0  | On  | A153 Power Supply         | _     | OK     | _      |
| PS1  | On  | A153 Power Supply         | _     | OK     | _      |

| PS2     | On  | A153 Power Supply | _         | OK  | _        |
|---------|-----|-------------------|-----------|-----|----------|
| FT0     | On  | Fan Tray          | Low Speed | OK  | _        |
| FT1     | On  | Fan Tray          | Low Speed | OK  | _        |
| FT2     | On  | Fan Tray          | Low Speed | OK  | _        |
| RP0     | Off | Repeater Board    | _         | OK  | _        |
| RP2     | Off | Repeater Board    | _         | OK  | _        |
| /N0/SB0 | Off | CPU Board         | Assigned  | Not | tested A |
| /N0/SB2 | Off | CPU Board         | Assigned  | Not | tested A |
| /N0/SB4 | Off | CPU Board         | Assigned  | Not | tested A |
| /N0/IB6 | Off | PCI I/O Board     | Assigned  | Not | tested A |
| /N0/IB8 | Off | PCI I/O Board     | Assigned  | Not | tested A |

### sc0:SC> setupplatform -p part

Partition Mode

\_\_\_\_\_

Configure chassis for single or dual partition mode? [single]: dual

sc0:SC> deleteboard sb0 sb2 sb4 ib6 ib8
sc0:SC> addboard -d c sb0 sb2 sb4 ib6 ib8

sc0:SC> showboard

| Slot    | Pwr | Component Type            | State     | Status    | Domain |
|---------|-----|---------------------------|-----------|-----------|--------|
|         |     |                           |           |           |        |
| SSC0    | On  | System Controller         | Main      | Passed    | _      |
| SSC1    | On  | System Controller         | Spare     | _         | _      |
| ID0     | On  | Sun Fire 4800 Centerplane | _         | OK        | _      |
| PS0     | On  | A153 Power Supply         | _         | OK        | _      |
| PS1     | On  | A153 Power Supply         | _         | OK        | _      |
| PS2     | On  | A153 Power Supply         | _         | OK        | _      |
| FT0     | On  | Fan Tray                  | Low Speed | OK        | _      |
| FT1     | On  | Fan Tray                  | Low Speed | OK        | _      |
| FT2     | On  | Fan Tray                  | Low Speed | OK        | _      |
| RP0     | Off | Repeater Board            | -         | OK        | _      |
| RP2     | Off | Repeater Board            | _         | OK        | _      |
| /N0/SB0 | Off | CPU Board                 | Assigned  | Not teste | ed C   |
| /N0/SB2 | Off | CPU Board                 | Assigned  | Not teste | ed C   |
| /N0/SB4 | Off | CPU Board                 | Assigned  | Not teste | ed C   |
| /N0/IB6 | Off | PCI I/O Board             | Assigned  | Not teste | ed C   |
| /N0/IB8 | Off | PCI I/O Board             | Assigned  | Not teste | ed C   |

### sc0:SC> setupplatform -p hostid

HostID/MAC Address Swap

Domain to swap HostID/MAC address [A,B,C,D]: **c**Domain to swap HostID/MAC address with [A,B,C,D]: **a** 

Commit swap? [no]: yes

Swap HostIDs/MAC addresses of another pair of Domains? [no]:
sc0:SC> showplatform -p mac

|          | MAC Address       | HostID   |
|----------|-------------------|----------|
|          |                   |          |
| Domain A | 08:00:20:d8:86:b4 | 80d886b4 |
| Domain B | ff:ff:ff:ff:ff    | ffffffff |
| Domain C | 08:00:20:d8:86:b3 | 80d886b3 |
| Domain D | ff:ff:ff:ff:ff    | ffffffff |
| SSC0     | 08:00:20:d8:86:b7 | 80d886b7 |
| SSC1     | 08:00:20:d8:86:b8 | 80d886b8 |

System Serial Number: 105M2F39

Chassis HostID: 80d886b3

sc0:SC> console c

Connected to Domain C

Domain Shell for Domain C

sc0:C>

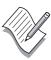

**Note** – Remember to do a setupdomain, particularly remembering to direct the loghost output to the admin-ws

sc0:C> **setkeyswitch on** Powering boards on ...

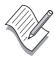

**Note** – At a convenient time for the customer, take down domain C, replace RP0 and re-assign everything to domain A>

Make the platform single segment again, swap the MAC addresses back and bring up domain A.

```
sc0:SC> setupplatform -p hostid -m auto

HostID/MAC Address Swap
------
Restore automatic HostID/MAC address assignment? [no]: y
sc0:SC>
```

#### sc0:SC> showplatform -p mac

|          | MAC Address       | HostID   |
|----------|-------------------|----------|
|          |                   |          |
| Domain A | 08:00:20:d8:86:b3 | 80d886b3 |
| Domain B | 08:00:20:d8:86:b4 | 80d886b4 |
| Domain C | ff:ff:ff:ff:ff    | ffffffff |
| Domain D | ff:ff:ff:ff:ff    | ffffffff |
| SSC0     | 08:00:20:d8:86:b7 | 80d886b7 |
| SSC1     | 08:00:20:d8:86:b8 | 80d886b8 |

System Serial Number: 105M2F39

sc0:SC>

## Re-setting component health status

We have all the system boards still marked as suspect. It's good policy to mark these FRUs as good (with a brief explanation as below) so as not to confuse our next fault analysis.

124